# Radial Inflow Turbine Meshing Rev. 1

Mechanical Engineering Technical Report 2015/03 Ingo Jahn School of Mechanical and Mining Engineering The University of Queensland.

June 12, 2015

#### Abstract

This report describes meshing utilities to support the mesh generation for Radial Inflow Turbines. This includes two tools:

(a) parameterised mesh generator for Nozzle Guide Vanes;

(b) a geometry and mesh generation tool for turbine rotors.

A key feature of the turbine rotor mesh and geometry generation tool is that it allows a parametric definition of the geometry based on properties of the aerodynamic passage. For example desired flow direction and evolution of flow area. This is in contrast to alternative methods, which start by defining the physical features of the rotor (e.g. hub and shroud shape), in which case the aerodynamic passage becomes and output.

In addition to providing the description of the two tools, usage instructions and examples are provided.

<span id="page-1-0"></span>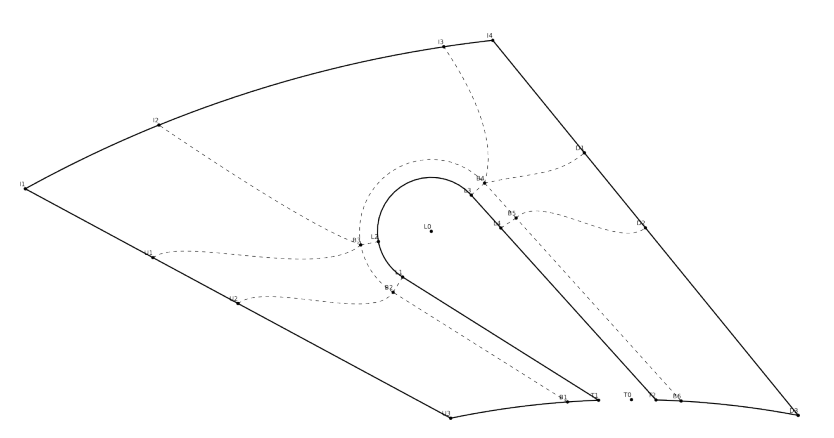

(a) Blocking structure used for Nozzle Guide Vane mesh

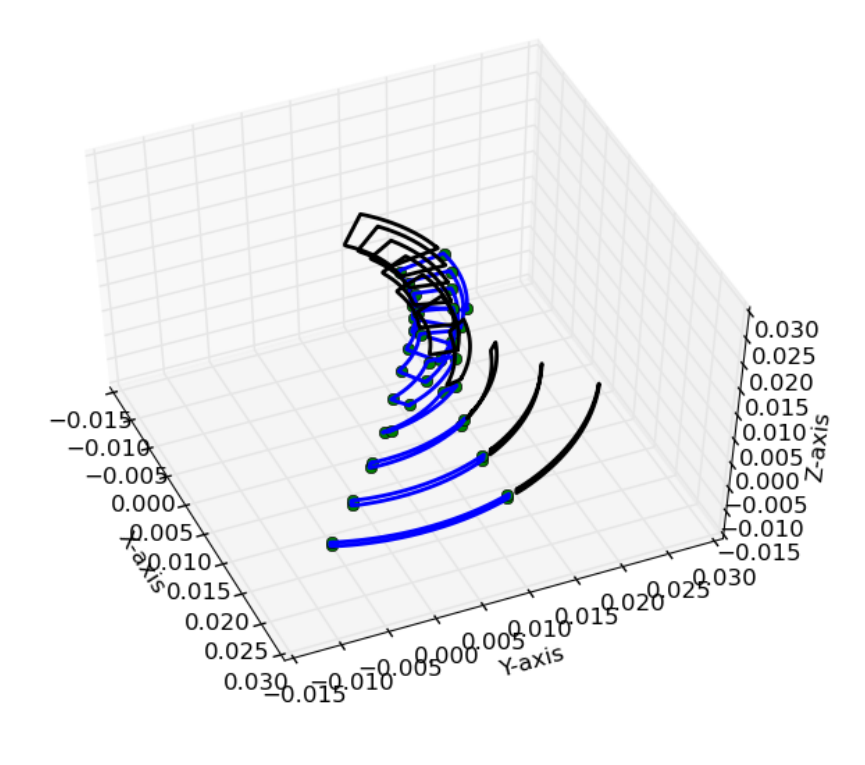

(b) Cross-sectional slices through the parametrically defined rotor passage.

Figure 1: Examples of Nozzle Guide Vane and Rotor Passage Geometries generated by this utility.

# 1 Introduction / Overview

Description and Userguide for Inlet\_Vane\_Round\_Square.py, an automated job script for e3prep.py [\[1\]](#page-35-0) to generate Nozzle Guide Vane (NGV) meshes and Rotor\_Passage.py, a piece of code that can be used to generate parametric rotor passages for radial in-flow turbines or as an input to e3prep.py to generate appropriate rotor meshes. These tools allow the automated generation of geometries and structured meshes, based on a small number of parametric inputs. A key advantage, particularly for the rotor passage, is that the mesh is defined by a small number of input parameters that directly define the aerodynamic properties of the passage, thereby allowing optimisation by directly altering these properties. This is in contrast to alternative methods, which start by defining the physical features of the rotor (e.g. hub and shroud shape), in which case the aerodynamic passage becomes and output. The suitability for optimisation is further enhanced as all code is written in python, thereby allowing easy incorporation into scripted optimisation processes. NGV meshes can be 2-D and 3-D in the Eilmer format and the rotor meshes are in 3-D in the Eilmer format. The mesh can be used directly for simulations in Eilmer [\[3\]](#page-35-1) or can be converted to the foam format used by OpenFoam [\[2\]](#page-35-2) using the e3preToFoam.py utility [\[4\]](#page-35-3).

The typical block structure used for a NGV mesh is shown in Figure [1\(](#page-1-0)a). The parametrically defined rotor shape, shown for two adjacent passages in shown in Figure [1\(](#page-1-0)b).

The report is split into the following sections.

- Section [2](#page-2-0) provides information about obtaining and tool and associated code.
- Section [3](#page-4-0) describes tools that have been developed to mesh Nozzle Guide Vanes.
- Section [4](#page-13-0) describes the approach used to generate rotor passage geometries and associated boundary conforming meshes.
- Section [6](#page-34-0) provides some brief conclusions of the work and an outline of future improvements and additions that are in preparation.

# <span id="page-2-0"></span>2 Distribution and Installation

### 2.1 Compatibility

The tools used to generate the meshes use functions from the CFCFD Group code collection Eilmer3 [\[3\]](#page-35-1), python, and  $C++$ . The following dependencies exist:

- Eilmer3 e3prepToFoam has been included as part of Eilmer code distribution from November 2014 onwards.
- python The code has a number of python and C++ dependencies. It is recommended to install the dependencies list from the CFCFD webpage [http://cfcfd.mechmining.uq.edu.au/](http://cfcfd.mechmining.uq.edu.au/getting-started.html) [getting-started.html](http://cfcfd.mechmining.uq.edu.au/getting-started.html)

## 2.2 Citing this tool

When using tho tool in simulations that lead to published works, it is requested that the following works are cited:

• This report to cover the mesh generation tools. Ingo Jahn (2015), "Radial Inflow Turbine Meshing", Mechanical Engineering Technical Report 2015/03, The University of Queensland

• The following report which covers e3prep.py the underlying code used to generate the mesh.

PA Jacobs, RJ Gollan, DF Potter (2014), "The Eilmer3 code: user guide and example book", Mechanical Engineering Technical Report 2014/04, pp 1-447, The University of Queensland

### 2.3 License

The tools described within this report are distributed as part of the code collection maintained by the CFCFD Group at the University of Queensland [\[3\]](#page-35-1). This collection is free software: you can redistribute it and/or modify it under the terms of the GNU General Public License as published by the Free Software Foundation, either version 3 of the License, or any later version. This program collection is distributed in the hope that it will be useful, but WITHOUT ANY WARRANTY; without even the implied warranty of MERCHANTABILITY or FITNESS FOR A PARTICULAR PURPOSE. See the GNU General Public License for more details [http:](http://www.gnu.org/licenses/) [//www.gnu.org/licenses/](http://www.gnu.org/licenses/).

The code will be automatically installed during a typical build of Eilmer3. Download and build instructions are available from the CFCFD webpage [http://cfcfd.mechmining.uq.edu.](http://cfcfd.mechmining.uq.edu.au/) [au/](http://cfcfd.mechmining.uq.edu.au/).

## 2.4 Modifying the code and Contributing

If you perform modifications or improvements to the code please submit an updated version together with a short description of the changes to the authors. Once reviewed the changes will be included in future versions of the code.

# <span id="page-4-0"></span>3 NGVs

### 3.1 Running the Tool

Follow these steps:

- 1. Define the NGV geometry in the Inlet\_Vane\_Round\_Square.py
- 2. Modify settings in file Inlet\_Vane\_Round\_Square.py
- 3. Run following command to create e3prep mesh: e3prep.py --job=Inlet\_Vane\_Round\_Square.py --do-svg
- 4. 2-D mesh topography is now available as .svg
- 5. Convert mesh to other format for further processing
- 6. Run following commands to convert mesh to Vtk format and view in paraview: e3post.py --job=Inlet\_Vane\_Round\_Square.py --vtk-xml paraview
- 7. If using Eilmer for flow simulation, the job file Inlet\_Vane\_Round\_Square.py needs to be adjusted to set appropriate simulation parameters.

### 3.2 Geometry Definition

The geometry of the NGV and the fluid domain is constructed using ### Defining the Geometry ### section of the code. Figure [2](#page-5-0) provides a graphical definition of the corresponding variables. The following variables define fluid domain:

```
# Dimensions defining the fluid Domain
R \text{ in } = 35 \text{ e}-3 # (m)R_-out = 24.8 e−3 # (m)N\_black = 8 # Number of~blackHeight = 0.003 # (m)
```
The domain is modelled as an arc segment of a ring. The arc width is defined by the blade number N\_blade, the inner and outer edge of the domain are set by radii R\_in and R\_out. The left and right faces (periodic boundaries in typical simualtions) are inclined to the respective radial directions at an angle that matches the angle of the NGV. In 3-D the mesh is extruded out of the page by the distance Height.

The actual NGV geometry is defined by:

```
# Dimensions defining the Vane
R leading = 30e-3 \# (m) position of Vane leading edge centre
alpha_trailing = 50./180*np.pi # (rad) Vane angle at trailing edge.
r leading = 1.5 e−3 # (m) radius of vane leading edge
r_trailing = 0.5e-3 # (m) thickness/radius of vane trailing egde
```

```
The NGV geometry is constructed as follows:
```
<span id="page-5-0"></span>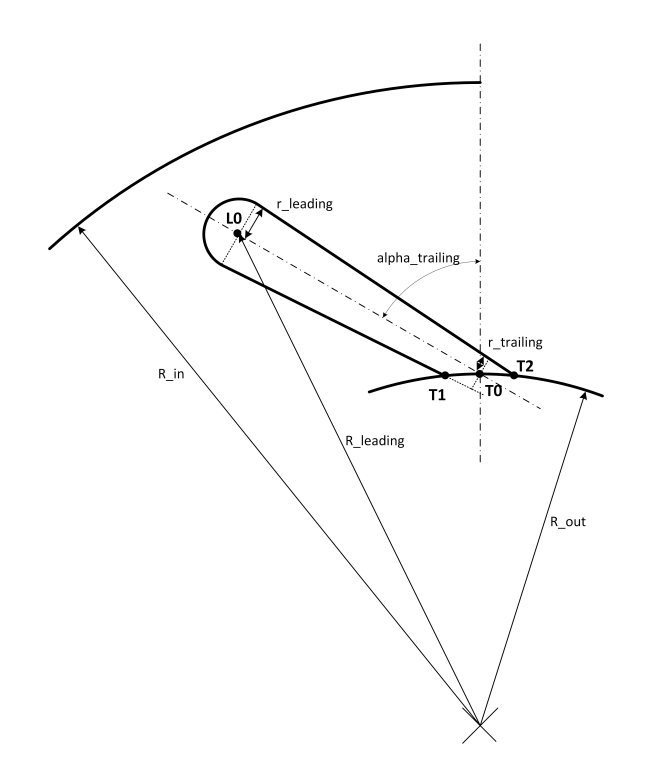

Figure 2: Variables defining the geometry of the NGV and fluid domain.

- T0, NGV trailing edge centre is placed at the centre of the domain outlet, defined by R\_out.
- L0, NGV leading edge centre is placed at radius, R\_leading, so that a NGV centreline with angle, alpha\_trailing is created.
- NGV leading edge is constructed from a circle with radius, r\_leading, centred at T0.
- NGV sides are constructed as the tangents to two circles. The with radius,  $r$  leading, centred at L0 and the second with radius, r\_trailing, centred at T0.
- The intersection of the NGV sides with the inner radius of the fluid domain (T1 and T2) are used as the ends of the sides.

### 3.3 Mesh Definition

The mesh is created in two parts. There is a NGV wrapping boundary layer mesh consisting of the blocks BL0, BL1, BL2, BL3, and BL4 and a far-field mesh consisting of the remaining blocks. The mesh topography together with the nodes at block corners is shown in Figure [3.](#page-6-0)

#### 3.3.1 Mesh Construction and built-in constraints

Boundary layer mesh To create a wall conforming boundary layer mesh the The Boundary layer mesh is split into 5 sections as a consequence of the geometry definition as follows:

• L1 is placed at the end of the straight section of the NGV upstream side.

<span id="page-6-0"></span>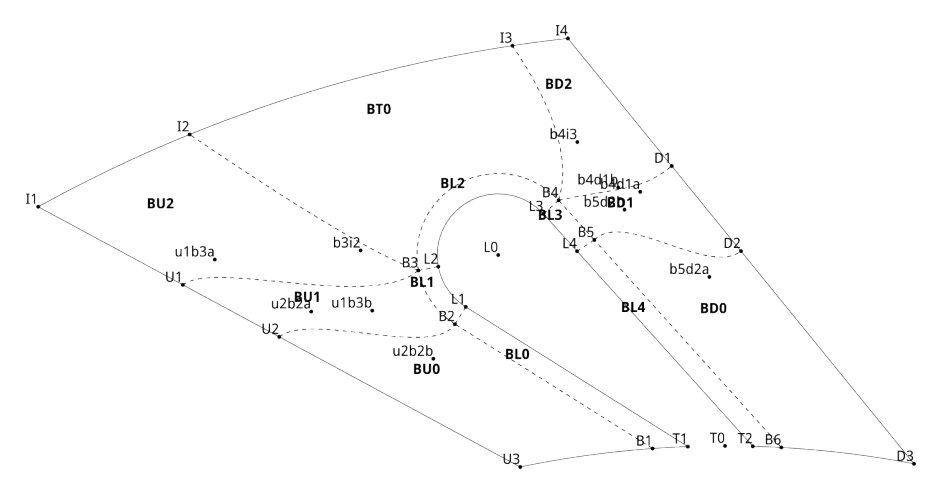

Figure 3: Mesh Topography.

- L4 is place on the NGV downstream side, so that the distances T1L1 and T2L2 are matched. This ensures equal cell spacing on both sides of the NGV.
- L3 is placed at the end of the straight section of the NGV downstream side.
- L2 is placed on the NGV upstream side, so that the distances L3L4 and L1L2 are matched.

To define the upper limit of the boundary layer mesh, the control nodes B2, B3, B4, and B5 are placed at a distance, bl normal to the wall. The control nodes B1 and B6 are placed such that the BL0 and BL4 have parallel edges.

Far-field mesh The far field mesh topography is predefined by the need to match cells between the two periodic boundaries at the left and right side of the domain. To ensure good mesh quality tuneable control points U1 and U2 (paired with D1 and D2) exist on the domain sides and control points I2 and I3 exist at the domain inlet (see [3.3.2\)](#page-7-0). The lines linking the domain edges to the top of the boundary layer blocks are constructed as follows:

- $U_2 \rightarrow B_2$ , 4 point bezier curve with intermediary control points u2b2a, u2b2b, which ensure line is perpendicular at both ends
- $U_1 \rightarrow B_3$ , 4 point bezier curve with intermediary control points u1b3a, u1b3b, which ensure line is perpendicular at domain edge and forms  $60^{\circ}$  angle at B3.  $(3 \times 60^{\circ} + 2 \times 90^{\circ})$
- $B3 \rightarrow I2$ , 3 point bezier curve with intermediary control point b3i2, which ensures line forms  $60°$  angle at B3.  $(3 \times 60° + 2 \times 90°)$  The angles are chosen to maximise mesh quality, firstly in the boundary layer blocks abd then the surrounding blocks.
- $B_4 \rightarrow I_3$ , 3 point bezier curve with intermediary control point b4i3, which ensures line forms  $60^{\circ}$  angle at B4.  $(3 \times 60^{\circ} + 2 \times 90^{\circ})$
- $B4 \rightarrow D1$ , 4 point bezier curve with intermediary control points b4d1b, b4d1a, which ensure line forms 60<sup>°</sup> angle at B4 and is perpendicular at domain edge.  $(3 \times 60° + 2 \times 90°)$
- $B5 \rightarrow D2$ , 4 point bezier curve with intermediary control points b5d2b, b5d2a, which ensure line is perpendicular at both ends

#### <span id="page-7-0"></span>3.3.2 Tuning nodes

 $\sqrt{ }$ 

To obtain high grid qualities, especially for highly inclined NGVs, the mesh has 4 user definable mesh tuning nodes. These are U1 and U2 (paired with D1 and D2) on the domain sides and I2 and I3 at the domain inlet. The position of these is defined using fractions of the respective lines where the nodes are positioned. E.g. U1D1\_f defines the position of the U1 (and D1) as a fraction of the distance along the line  $U3 \rightarrow I1$ . A low value will place U1 close to inner radius of the domain and a high value will place U1 close the outer radius of the domain. The fractions are set in the following part of the code:

```
# Dimensions defining the mesh
bl = 0.5 e−3 \# (m) thickness of boundary refined layer around
    vane
\text{U1D1-f} = 0.7 # fractiond defining position of U1 and D1
U2D2.f = 0.5 # fractiond defining position of U2 and D2
I2_f = 0.3 # fractiond defining position of I2I3_f = 0.9 # fractiond defining position of I3
```
- U1D1\_f, position of U1 (and D1) along line  $U3 \rightarrow I1$ .
- U2D2\_f, position of U2 (and D2) along line  $U3 \rightarrow I1$ .
- I2\_f, position of I2 along line  $I1 \rightarrow I4$ .
- I3\_f, position of I3 along line  $I1 \rightarrow I4$ .

#### 3.3.3 Cell numbers

The cell numbers are defined by the following variables:

```
# Define the number of cells:Nu = 32Nd = 32Nt = 12NBL = 7Nb1 = 53Nb2 = 13Nb3 = 18Nz = 10
```
The variables correspond to the following:

- Nu, number of cells in the tangential direction for blocks BU0, BU1, and BU2.
- Nd, number of cells in the tangential direction for blocks BD0, BD1, and BD2.
- Nt, number of cells in the tangential direction for block BT0.
- NBL, number of cells in the wall normal direction in the boundary layer blocks BL0, BL1, BL2, BL3, and BL4.
- Nb1, number of cells used to discretise the NGV surface in the wall parallel direction for BL0 and BL4.
- Nb2, number of cells used to discretise the NGV surface in the wall parallel direction for BL1 and BL3.
- Nb3, number of cells used to discretise the NGV surface in the wall parallel direction for BL2.
- Nz (3-D only), number of cells used of the page normal direction.

#### 3.3.4 Cell recommendations

The code includes a simple utility to recommend cell numbers for the mesh generation. Cell number recommendations are automatically generated when running the code and provided as part of the on-screen output:

```
############################################################
The following numbers of cell settings are recommended
Adjust absolute number by changing N_mult
Current setting: N-mult = 150 (number of cells along blade
   surface)
Recommendations :
Nu = 32.0Nd = 31.0Nt = 30.0NBL = ??, user selected
Nb1 = 50.0Nb2 = 10.0Nb3 = 30.0Nz = ???, user selected
```
The recommendations are based on the value of the variable N\_mult, which is set in the line:

N\_mult = 150  $\#$  use this N\_multiplier to adjust number of cells.

Using the above numbers, results in mesh with the following properties:

- mesh with N\_mult cells equally spaced around the perimeter of the NGV
- mesh with cells in the inter NGV gap having same cell length as NGV perimeter cells
- cell numbers for boundary layer blocks need to be adjusted manually to correct ensure smooth transition (see [3.3.5\)](#page-9-0)

By adjusting N\_mult and re-running the code, new recommendations for finer or coarser meshes can be generated.

#### 3.3.5 Changing cell clustering

Clustering can be adjsuted in the ### Set Cluster Functions ### part of the code.

<span id="page-9-0"></span>NGV Boundary Layer The clustering of the boundary layer blocks wrapped around the NGV can be adjusted by adjusting the XX parameter in the following two lines:

 $CF_b = RobertsClusterFunction(0.1, XX)$  $CF_b11 = RobertsClusterFunction(1.0, XX)$ 

The value of XX for both lines needs to be identical, as lien directions change between adjcanet blocks in the boundary layer. Varying this parameter in conjunction with the number of cells in the boundary layer, N\_bl, the boundary layer block height, bl allows the boundary layer mesh to be refined and integrated into the far-field mesh.

Z-direction (3-D only) Clustering in the Z-direction, i.e. close to the top and bottom wall can be adjusted by varying the XX parameter in the following line:

 $CF_h = \text{RobertsClusterFunction}(1,1,XX)$ 

#### 3.3.6 Defining Flow Properties

This is not covered here. See specific simulation code instructions for details. If using Eilmer the boundary conditions can be set in under the ### define B/C ### section of the code (see [\[1\]](#page-35-0)). If using OpenFoam the boundary faces are pre-labeled as follows for use with e3prepToFoam [\[4\]](#page-35-3):

OF\_outlet\_00 Boundary at inner radius. Typically outlet.

OF\_inlet\_00 Boundary at outer radius. Typically inlet.

OF\_inlet\_01 Boundary on left side. First periodic interface.

OF inlet 02 Boundary on right side. Second periodic interface. This is fully matched to OF\_inlet\_01.

OF\_wall\_00 Surface of NGV.

OF\_wall\_01 (3-D only). Top wall of channel.

OF\_wall\_02 (3-D only). Bottom wall of channel.

### 3.4 Example

The following section shows an example mesh generated by for a radial inflow turbine NGV. The geometry and mesh properties of the NGV are summarised in table [1.](#page-10-0) The example can be generated by executing ./run\_NGV.sh.

#### 3.4.1 Set-up file

 $\sqrt{ }$ 

The mesh is initially generated in 2-D to ensure computationally efficient generation of and easy review of the main mesh topography. Once the 2-D topography has been set, as a final step the mesh is extrude in the z-direction to generate a 3-D mesh (see [3.4.2\)](#page-12-0). The releavnt code from the set-up file, to set the properties from Table [1](#page-10-0) is:

<span id="page-10-0"></span>

| Fluid Domain                |                   |                     |                   |
|-----------------------------|-------------------|---------------------|-------------------|
| Domain outer radius         | $0 \,\mathrm{mm}$ | Domain inner radius | $0 \,\mathrm{mm}$ |
| Number of blades            | $\theta$          |                     |                   |
| NGV Geometry                |                   |                     |                   |
| Leading edge centre ra-     | $0 \,\mathrm{mm}$ | Leading edge radius | $0 \,\mathrm{mm}$ |
| dius                        |                   |                     |                   |
| Trailing edge width         | $0 \,\mathrm{mm}$ | Height              | $3 \,\rm{mm}$     |
| Mesh                        |                   |                     |                   |
| Thickness<br>boundary<br>οf | $0 \,\mathrm{mm}$ | Nu                  | 32                |
| layer blocks                |                   |                     |                   |
| Nd                          | 32                | Nt                  | 12                |
| NBL                         | 7                 | Nb1                 | 53                |
| Nb2                         | 13                | Nb3                 | 18                |
| Nz.                         | 10                |                     |                   |
| Tuning Parameters           |                   |                     |                   |
| $U1D1_f$                    | 0.7               | $U1D1_f$            | 0.5               |
| $I2_f$                      | 0.3               | $I3_f$              | 0.9               |
|                             |                   |                     |                   |

Table 1: NGV geometry used for example case

######################################  $###$  Defining the Geometry and Mesh  $###$ ######################################

 $#$  Dimensions defining the fluid Domain  $R \text{ in } = 33 \text{ . } e - 3$  #  $(m)$  $R_{-}out = 24.8 e-3$  #  $(m)$  $N\_black = 8$  # Number of blades Height =  $0.003$  #  $(m)$ 

```
# \textit{ Dimensions} defining the Vane
R leading = 30e-3 # (m) position of Vane leading edge centre
alpha_trailing = 50./180*np. pi # (rad) Vane angle at trailing edge.
r_leading = 1.5 e−3 \# (m) radius of vane leading edge
r_trailing = 0.5e-3 # (m) thickness/radius of vane trailing egde
# Dimensions defining the mesh
bl = 0.3 e−3 \# (m) thickness of boundary refined layer around
   vane
U1D1 f = 0.75 # fractiond defining position of U1 and D1
U2D2.f = 0.55 # fractiond defining position of U2 and D2
I2_f = 0.3 # fractiond defining position of I2I3_f = 0.9 # fractiond defining position of I3
\# bez... \# definition of Bezier control points.
# Define the number of cells:Nu = 32Nd = 31
```
<span id="page-11-0"></span>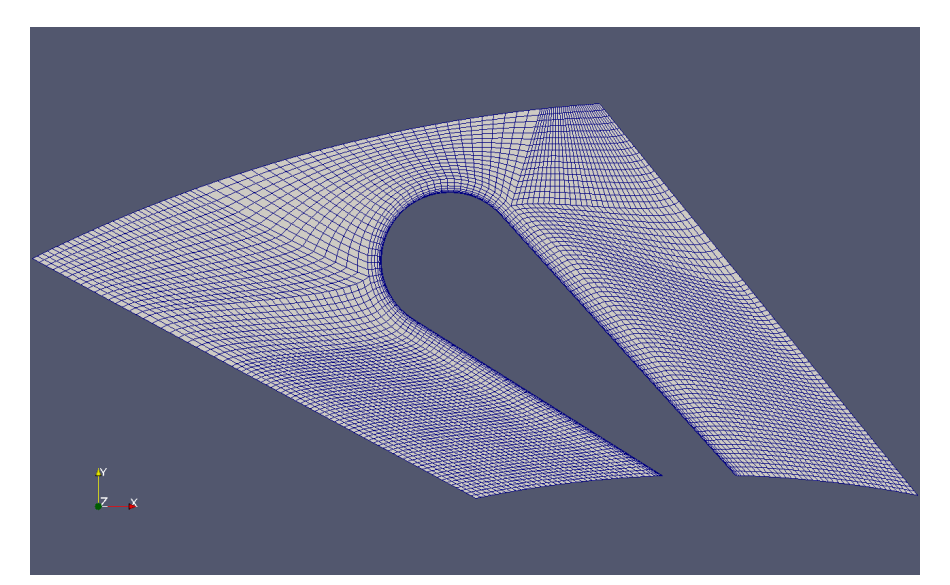

(a) 2-D mesh

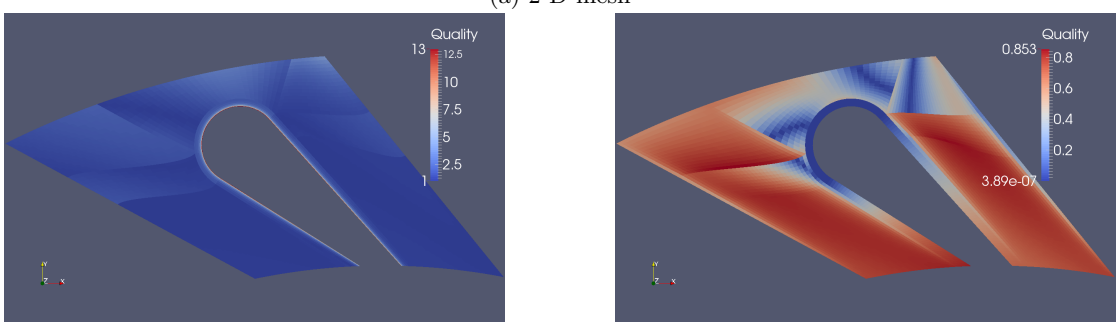

(b) Cell Aspect Ratio (c) Mesh skewness

Figure 4: 2-D mesh generated for NGV using example data.

 $Nt = 16$  $Nbl = 7$  $Nb1 = 50$  $Nb2 = 10$  $Nb3 = 30$  $Nz = 10$ N\_mult = 150  $\#$  use this N\_multiplier to adjust number of cells.

The resulting mesh, mesh aspect ratio, and mesh skewness are shown in Figure [4.](#page-11-0) While overall a good quality, the mesh shows high skewness close to the inner edge, of the domain, which is caused by the high angle between the NGV and the inner edge. However with a maximum skewness parameter of 0.85 the mesh is still within acceptable limits, This mesh can be further improved by increasing the overall cell numbers.

<span id="page-12-1"></span>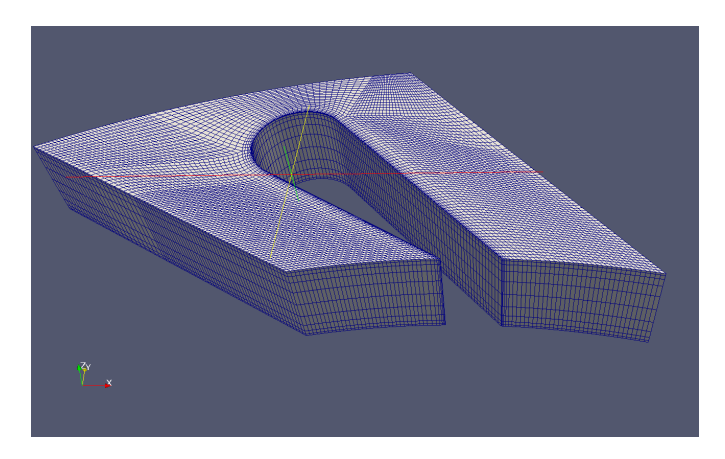

Figure 5: 3-D mesh

### <span id="page-12-0"></span>3.4.2 Conversion to 3-D

To generate a 3-D mesh the variable gdata.dimensions needs to be set to 3.

# For grid development, set gdata.dimensions = 2, this will create  $t\,e\,h$  2−D projection of the mesh.  $gdata.$  dimensions = 3  $gdata . axis y m metric _flag = 0$ 

Once this has been changed, executing ./run\_NGV.sh will generate the 3-D mesh shown in figure [5.](#page-12-1)

<span id="page-13-1"></span>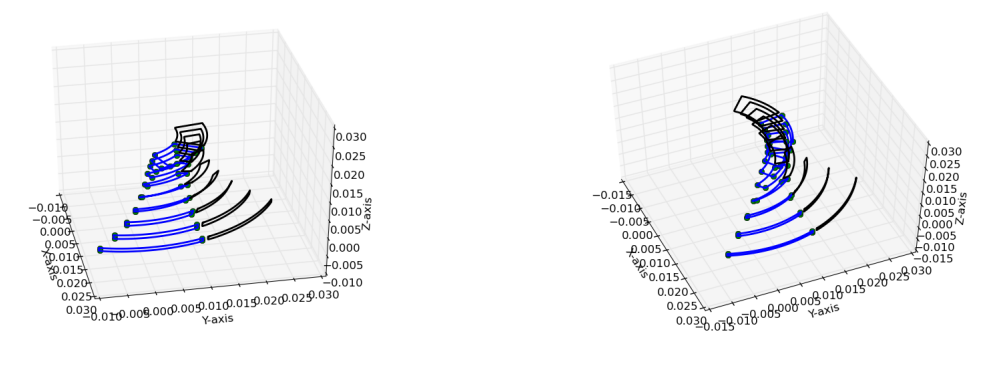

(a) Low Wrap Angle,  $\theta_{wrap} = 40^{\circ}$ 

(b) High Wrap Angle,  $\theta_{wrap} = 80^\circ$ 

Figure 6: Comparison of two identical rotor geometries with different wrap angles.  $(\theta_{in} = -21^{\circ},$  $\theta_{out} = 65^{\circ}, R_{in} = 28.44 \times 10^{-3} \,\text{m}, R_{out} = 12.5 \times 10^{-3} \,\text{m}, Z = 12 \times 10^{-3} \,\text{m}, A_{in} = 3.9 \times 10^{-4} \,\text{m}^2,$  $A_{out}=5.6\times10^{-4}\,\mathrm{m}^2$ 

# <span id="page-13-0"></span>4 ROTOR

### 4.1 New approach to Definition of Rotor Shape

Traditionally the shape of aerodynamic passages on a radial turbine are defined using a hub contour, a shroud contour, wrap angle, and local blade angle  $\beta$ , defined with respect to the passage meridional length. While such a geometry definition is logical from a structural, manufacturing, and mechanical design point of view (i.e. blades features are attached to the hub), this approach is not ideal for aerodynamics design. When designing and optimising the aerodynamic design parameters such as local flow direction, flow area (normal to flow direction), wetted rotor area, wetted shroud area, and how these evolve along the meridional length of the passage are the parameters of interest.

Particularly when comparing performance of turbomachinery, the traditional approach can create significant challenges. For example two designs with identical hub and shroud contours and inlet and exit flow angles can be generated with two different wrap angles as shown in Fig. [6.](#page-13-1) Naturally their performance will be different and one may conclude that this is a consequence of wrap angle. However, the underlying physical effects causing this effect are the differences in passage length (affecting frictional losses) and the changes in flow area evolution (affecting rate of expansion) between the two different designs. Thus to get a good understanding of the interaction between the fluid flow, the turbine rotor, and the resulting performance it is more intuitive and direct to work with aerodynamic parameters. The direct approach is also favourable from an optimisation point of view, as it allows a more direct parameterisation of the design space using parameters that directly affect performance.

The advantages outlined above in combination with recent advances in manufacturing, that allow even the most abstract geometries to be manufactures, for example by using precision 5-axis machining or advanced powder deposition methods (e.g. laser sintering), make geometry definition based on aerodynamic shapes an appealing alternative. The following sections outline a new geometry definition approach, which defines rotor geometry based on three features, also illustrated in FIg. [7:](#page-14-0)

Meridional Streamline This line in 3-D defines the direction the flow has to follow as it

<span id="page-14-0"></span>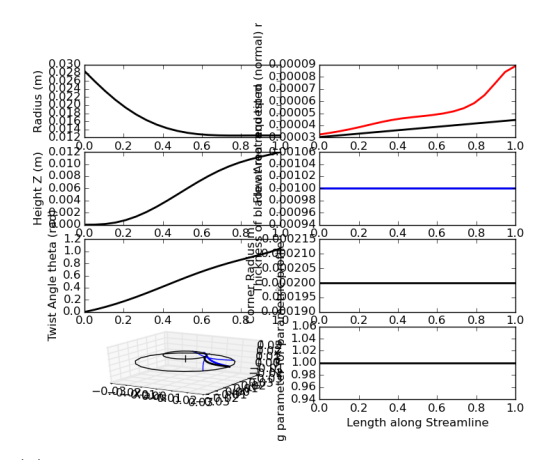

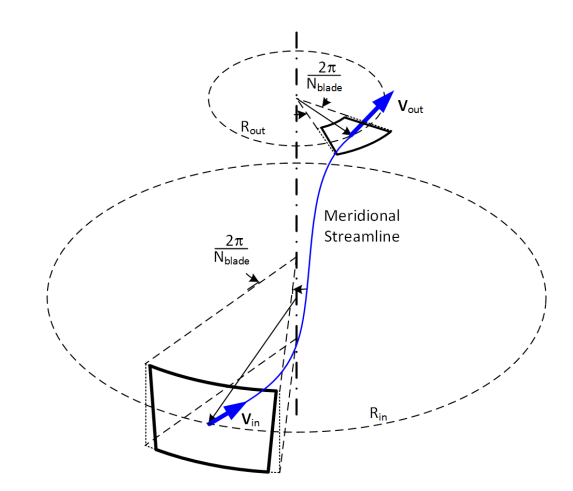

(a) Parametrically defined input variables. Graph show variation of variables with meridional length, L

(b) Schematic showing definition of Meridional stream line, which forms the basis of the rotor passage definition.

Figure 7: Definition of Parameters used to define rotor aerodynamic shape.

passes through the rotor passage. Effectively it defines  $r$ , theta, and  $z$ , the coorindates of the passage centre as a function of positon along the passage. The position in the passage is defined by the normalised meridional variable L.  $L = 0$  corresponds to the rotor inlet,  $L = 1$  corresponds to the rotor outlet.

- Evolution of Area The change in area normal to the flow direction,  $A_n$ , along the the streamline defines how quickly the flow expands and thus how the velocity evolves along the rotor passage.
- Parametric Passage Cross-section This features defines a parameterised shape used to generate the passage shape based on the streamline and normal area,  $A_n$ . Fig. [7](#page-14-0) shows a simple template. More complex templates as outlined in section [4.4](#page-16-0) are possible to enhance performance.

A further advantage of this approach is that the number of design variables is reduced to two design variables that can be described by functions (e.g. polynominals or Bezier curves) and a third variable with discrete values. The resulting reduction in variables, compared to more traditional ways of rotor geometry definition and the fact that variables are directly linked to aerodynamic effects, make this approach highly suitable for optimisation.

## 4.2 Process Overview

This section provides details on how the rotor and shroud geometry is generated. The stages of the process are summarised in the following list.

- 1. Define shape of meridional streamline. (Defined by parametric curve in 3-D)
- 2. Define flow normal area,  $A_n$ . (Defined by parametric function)
- 3. Construct streamline and calculate relative projection, theta<sub>eff</sub>, which allows effective flow area,  $A_{eff}$  to be calculated.

<span id="page-15-0"></span>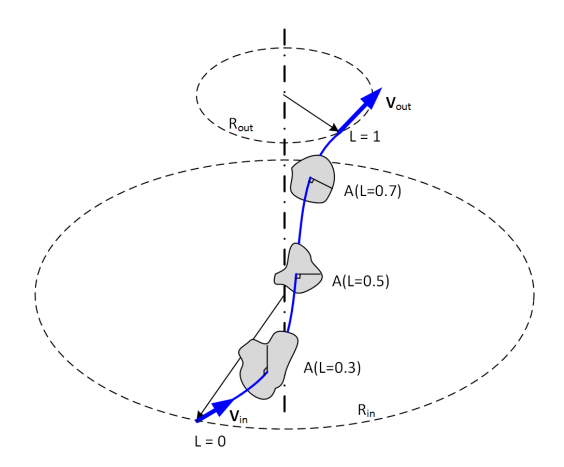

 $V<sub>II</sub>(L)$  $A/I$ 

(b) Transformation of flow area normal to streamline, A, to corresponding effective area,  $A_{eff}$ , normal to vector  $V_{rz}$ .

(a) Flow Area, A defined at various positions along the Meridional Streamline.

Figure 8: Construction of parameterised passage. The streamline normal area, A is transformed into an equivalent effective area,  $A_{eff}$ , which must be acommodated in the available passage area,  $A_{passage}$ .

- 4. Perform area correction to account for blade thickness. (Blade thickness is defined by parametric function)
- 5. Select parametric passage cross-section (see section [4.4\)](#page-16-0). (Parametric shape specific variables can be defined by parametric functions)
- 6. Use parametric passage shape to construct rotor hub and blade shapes.
- 7. Generate shroud shape. (Rotor-stator clearance is defined by parametric function)
- 8. Export rotor and shroud shape.
- 9. Meshing.
	- (a) Define boundary layer refinement blocks.
	- (b) (optional) Add inlet mesh.
	- (c) (optional) Add NGV-rotor cavity mesh

The key steps of the above list are stages 1, 2, and 6. Based on the meridional streamline shape and desired evolution of flow area along the parametric passage shape is used to generate the rotor geometry.

### 4.3 Definition of Passage Shape

The passage shape is constructed piece-wise along the meridional streamline. Fig. [8\(](#page-15-0)a) shows the meridional streamline and the corresponding normal flow area,  $A_n$ , and the local direction vector. To utilise the parametric passage shapes, the normal flow area is projected into a revolved surface as shown in Fig. [8\(](#page-15-0)b). The advantage of using this revolved surface space, is that the available annular area can easily be distributed between multiple blade passages that exist around the

rotor. To construct this area, first the radial vector  $V_{radial}$  is found and then the vector normal to the r,  $\theta$  plane,  $n_{r\theta}$  is calculated as

$$
\mathbf{n}_{r\theta} = |n_z \times \mathbf{V}_{radial}| \tag{1}
$$

Next the vector,  $V_{r\theta}$ , the projection of the local streamline directional vector on the local r, z plane is found as

$$
\mathbf{V}_{r\theta} = \mathbf{V} - |\mathbf{V} \cdot \mathbf{n}_{r\theta}| \mathbf{n}_{r\theta}.
$$
 (2)

This vector is the plane normal for the revolved surface. Once known, the inclination angle between the normal flow area,  $A_n$  (normal to streamline) and the projected flow area,  $A_{eff}$ (projection onto revolves surface) is calculated as

$$
\theta_{eff} = \cos^{-1} (\mathbf{V} \cdot \mathbf{V}_{r\theta}) \tag{3}
$$

Using  $\theta_{eff}$  the required flow area  $A_{eff}$  on the revolved surface is calculated

$$
A_{eff} = \frac{A_n}{\cos \theta_{eff}} = \frac{A_n}{\mathbf{V} \cdot \mathbf{V}_{r\theta}}.
$$
\n(4)

At this stage the parametric passage cross-sections (see section [4.4\)](#page-16-0), defined on the revolved surface are used to construct a local slices of the blade passage. The parametric passage shape is centred on the local streamline coordinate and the angular segment that can be used to construct the passage is defined by the number of blades  $(\theta_{passage} = \frac{2\pi}{N_{black}})$ . Geometric features, such as blade thickness and corner radii that affect the available flow area within a given angular segment are incorporated in the definition of the parametric shape. Effectively in this stage a parametric shape, centred on the local streamline coordinate is fitted into the available angular segment. By appropriately defining the parametric shape, the full passage geometry is constructed.

As will be apparent in the next section, the normal flow area,  $A_n$  defined on a flat surface is transformed to an area defined on a revolved surface. This is particularly apparent close to the inlet of a radial in-flow turbine, where the flow direction is purely radial. This treatment, which implies that not all the flow crossing the revolved surface is parallel to the meridional streamline is appropriate as particularly close to the inlet, the actual flow purely radial and thus perpendicular to the revolved surface.

### <span id="page-16-0"></span>4.4 Parametric passage Cross-sections

As described above, core step of the current approach is to define the a parametric passage crosssection shape, which can be used to convert the effective flow area,  $A_{eff}$  into a corresponding rotor and blade shape at various points along the meridional streamline. For this purpose a number of pre-defined parametric geometries have been generated. These are listed in Table [2.](#page-17-0) The following sections give further details about the various parametric shapes.

#### 4.4.1 Rectangle to annular segment

This parametric surface is defined relative to its centre, (black dot), as shown in Fig. [9\(](#page-18-0)a) The shape is constructed as follows:

1. Area occupied by rotor blade, defined in terms of passage height,  $H_{mass}$  is added to flow area

$$
A_{passage} = A_{eff} + \frac{1}{2} \left( t_{root} + t_{tip} \right) H_{pass} = \frac{A_n}{\cos \theta_{eff}} + \frac{1}{2} \left( t_{root} + t_{tip} \right) H_{pass} \tag{5}
$$

<span id="page-17-0"></span>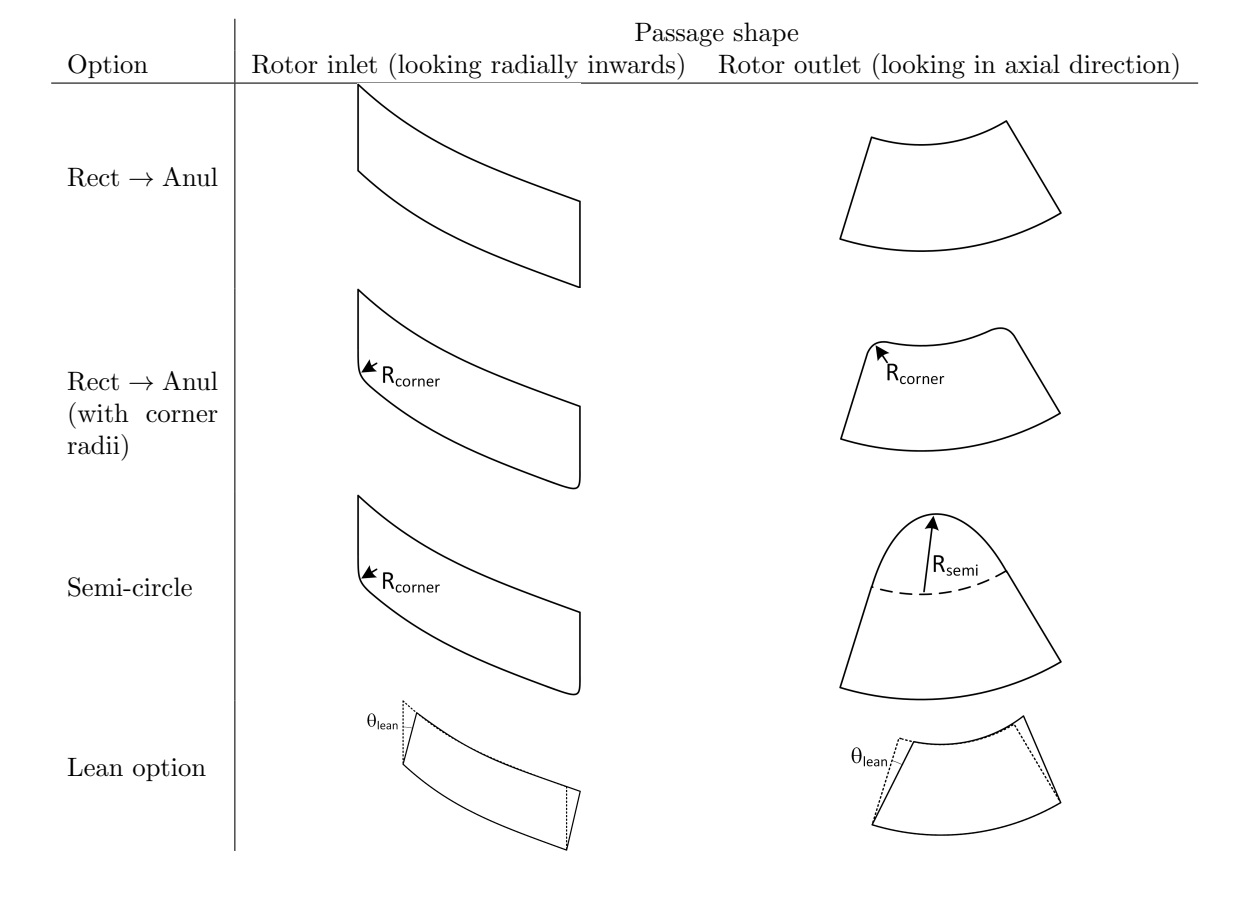

Table 2: Options for defining the passage cross-section between inlet and outlet

<span id="page-18-0"></span>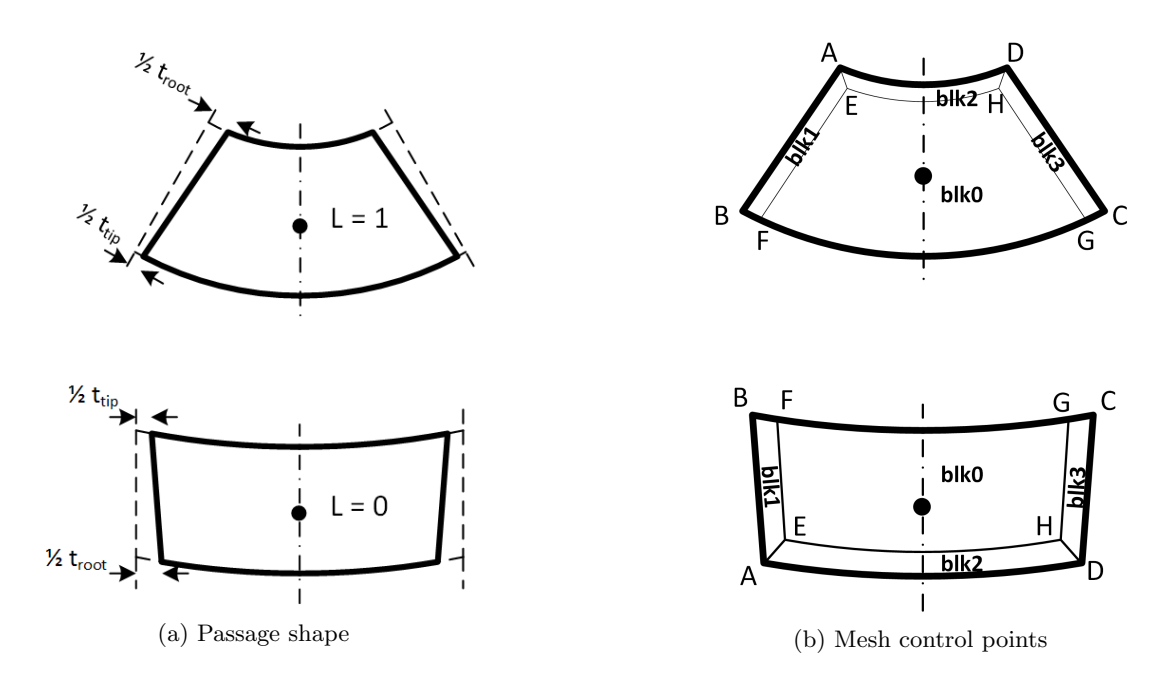

Figure 9: Rect  $\rightarrow$  Anul, definition of parametric surface geometry.

2. Required height of the passage is calculated by solving the following the equation

$$
A_{passage} = \int_0^{\theta_{passage}} \int_{h=-\frac{H_{pass}}{2}}^{h=+\frac{H_{pass}}{2}} r(h) dr d\theta,
$$
\n(6)

where  $\theta_{passage} = \frac{2\pi}{N_{blades}}$ .

In addition to defining the passage shape, internal control points to define the region of the mesh used for boundary layer refinement are also created as shown in the Fig. [9\(](#page-18-0)b). The control points are placed a distance BL, defined by a parametric function, from the outer surfaces.

Function:

Rect(STREAMLINE, AREA, T\_ROOT, T\_TIP, BL, N\_BLADE, LEAN), where STREAMLINE is a 3-d parametric path object, AREA, T\_ROOT, T\_TIP, BL, and LEAN are 1-d parametric path objects, and N\_BLADE is a constant.

#### 4.4.2 Rectangle to annular segment with corner radii

This parametric surface is defined relative to its centre, (black dot), as shown in Fig. [10\(](#page-19-0)a) The shape is constructed as follows:

1. Area occupied by rotor blade, defined in terms of passage height,  $H_{pass}$  and area occupied by corners is added to flow area

$$
A_{passage} = A_{eff} + \frac{1}{2} \left( t_{root} + t_{tip} \right) H_{pass} + R_c^2 \left( 1 - \frac{\pi}{4} \right) = \frac{A_n}{\cos \theta_{eff}} + \frac{1}{2} \left( t_{root} + t_{tip} \right) H_{pass} \cos \theta_{eff} + R_c^2 \left( 1 - \frac{\pi}{4} \right)
$$
\n
$$
\tag{7}
$$

<span id="page-19-0"></span>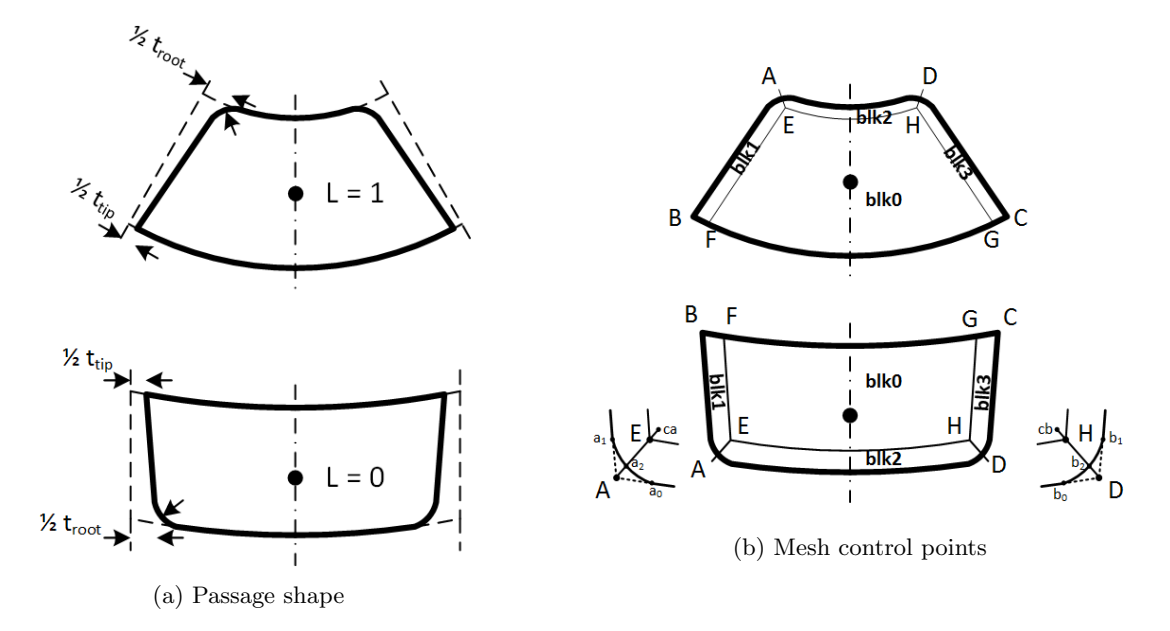

Figure 10: Rect  $\rightarrow$  Anul (with corner radii), definition of parametric surface geometry.

2. Required height of the passage is calculated by solving the following the equation

$$
A_{passage} = \int_0^{\theta_{passage}} \int_{h=-\frac{H_{pass}}{2}}^{h=+\frac{H_{pass}}{2}} r(h) dr d\theta,
$$
\n(8)

where  $\theta_{passage} = \frac{2\pi}{N_{blades}}$ .

In addition to defining the passage shape, internal control points to define the region of the mesh used for boundary layer refinement are also created as shown in the Fig. [10\(](#page-19-0)b). The control points are placed a distance BL, defined by a parametric function, from the outer surfaces.

#### Function:

Rect(STREAMLINE, AREA, T\_ROOT, T\_TIP, BL, RC, N\_BLADE, LEAN), where STREAMLINE is a 3-d parametric path object, AREA, T\_ROOT, T\_TIP, BL, RC, and LEAN are 1-d parametric path objects, and N\_BLADE is a constant.

#### 4.4.3 Rectangle to semi-circular segment

This parametric surface is defined relative to its centre, (black dot), as shown in Fig. [11\(](#page-20-0)a) The shape is constructed as follows:

- 1. A circle is constructed, which forms tangent lines with both the passage side walls.
- 2. Area occupied by rotor blade, defined in terms of passage height,  $H_{pass}$  and area occupied by corners is added to flow area

$$
the \hspace{8.5cm} (9)
$$

<span id="page-20-0"></span>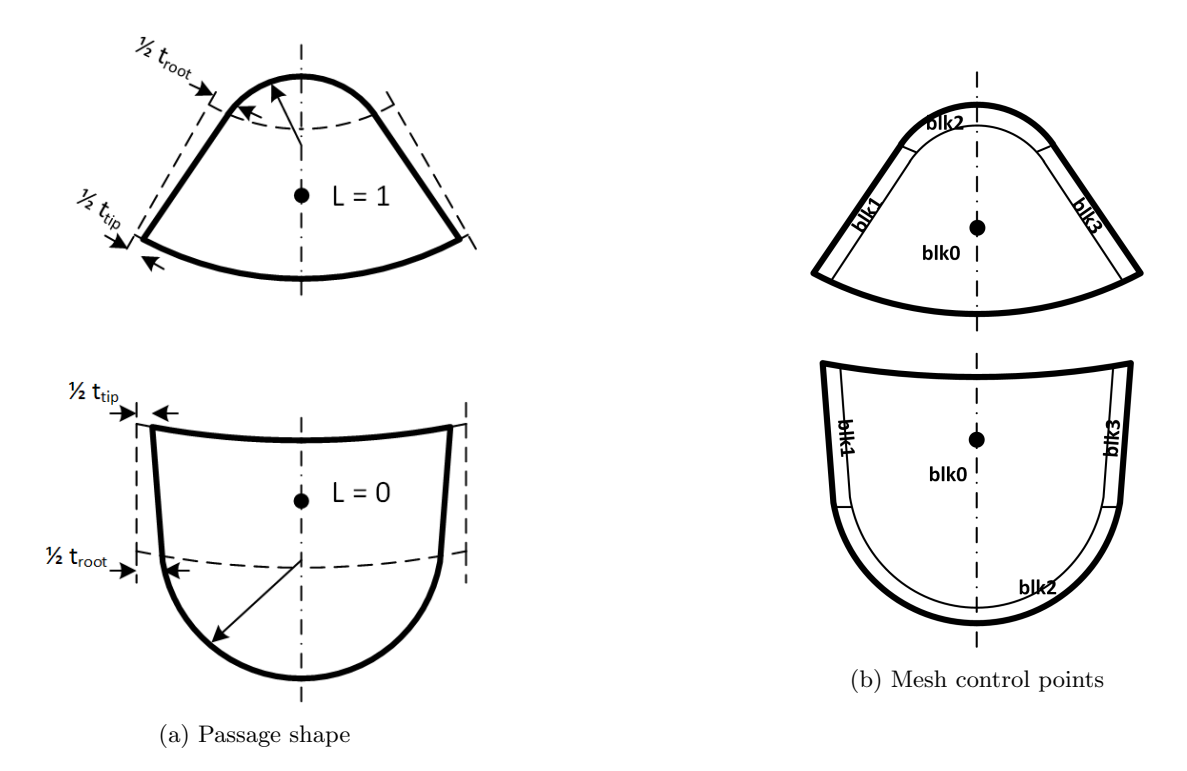

Figure 11: Semi-circle, definition of parametric surface geometry.

#### 3. Required height of the passage is calculated by solving the following the equation

 $tbc$  (10)

where  $\theta_{passage} = \frac{2\pi}{N_{blades}}$ .

In addition to defining the passage shape, internal control points to define the region of the mesh used for boundary layer refinement are also created as shown in the Fig. [11\(](#page-20-0)b). The control points are placed a distance BL, defined by a parametric function, from the outer surfaces.

#### Function:

```
SemiCirc(STREAMLINE, AREA, T_ROOT, T_TIP, BL, N_BLADE, LEAN)
```
#### 4.4.4 Blade lean

A further feature of all the above parametric shapes is the inclusion of blade lean. This allows the blade profiles to be inclined relative to the radial direction as shown in Fig. [12\(](#page-21-0)a). Blade lean is incorporated by applying the angle  $\theta_{lean}$  to the rotor blades. The angle is defined using a 1-D path object which defines the change in lean along the passage.

### 4.4.5 Profile Blending

To generate more complex rotor geometries it is desirable to create combinations of the parametric shapes defined in section [4.4.](#page-16-0) To allows this a blending function has been generated. This

<span id="page-21-0"></span>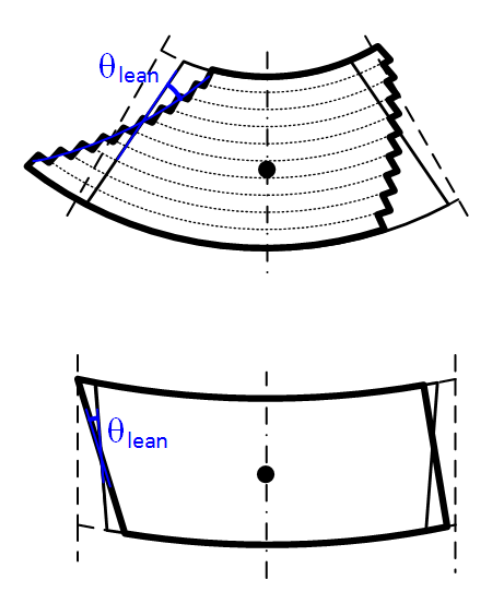

Figure 12: Sketch showing incorporation of blade lean into geometry generation

function is based on a blending parameter, *blend*, defined in terms of position along the meridional streamline and creates a linear combination of the respective parametric profiles as follows:

$$
Profit_{out} = (1 - blend) \times Profit_{1} + blend \times Profit_{2}
$$
\n
$$
(11)
$$

By defining blend as a continuous function this ensures a smooth transition of the shape.

Function:

Blended2Dsurface(Profile\_1,Profile\_2,blend), where Profile1 and Profile2 are parametric surface objects and blend is a 1-d path object.

### 4.5 Running the Tool

Follow these steps:

- 1. Define the passage geometry in the file Rotor\_example.py
- 2. To display the rotor passage geometry and to generate a geometry for export to CAD
	- (a) Run Rotor\_Profile.py --job=Rotor\_example.py
	- (b) View displayed rotor passage properties
	- (c) View generated passage shape
	- (d) To generate geometry files, set appropriate variable inside Rotor\_example.py
- 3. To generate the mesh
	- (a) Adjust mesh property and mesh clustering parameters in Rotor\_Profile.py
	- (b) Generate mesh by running e3prep.py --job=Rotor\_Passage.py (if renaming Rotor\_example.py, ensure correct file is referenced in Rotor\_Passage.py)
- (c) Run following commands to convert mesh to Vtk format and view in paraview: e3post.py --job=Rotor\_Passage.py --vtk-xml paraview
- (d) Iterate to improve mesh quality by adjusting thickness of boundary layer blocks inside Rotor\_example.py, or by adjusting clustering and number of cells in Rotor\_Passage.py
- 4. Convert mesh to other format for further processing
- 5. If using Eilmer for flow simulation, the job file Rotor\_Passage.py needs to be adjusted to set appropriate simulation parameters.

#### $4.6$ **Geometry Generation**

Generation of the rotor and shroud geometry is performed using the standalone python programme Rotor\_Profile.py, which use geometry parameters defined in the geometry definition file Rotor\_example.py to generate multiple slices along a single (or multiple) rotor passage. This allows efficient generation of candidate rotor passages, which can either be turned into output files for import to CAD packages or which can be further processed into a CFD mesh as described in section 4.7.

The rotor geometry is generate by executing:

Rotor\_Profile.py --job=Rotor\_example.py

where Rotor\_example.py is a geometry definition file that is used to set up the rotor geometry and to define parameters for the output files. The following sections describe how the rotor geometry is defined and the corresponding outputs that are provided.

#### 4.6.1 Setting up the Rotor\_example.py

The rotor geometry is defined in the Rotor\_example.py file. A typical file consists of the following three main parts:

### **Streamline Definition**

 $\sqrt{ }$ 

```
# Setting Streamline at Passage Centre
# Define Central Streamline that is used to set blade passage shape.
\# STREAMLINE must be a 3-D path function as described at the end
\# STREAMLINE = Topgen2Bezier(R_in, theta_in, R_out, theta_out, Z_out,
    Twist\ ,\ \ L\_in2\ ,\ \ L\_in3\ ,\ \ L\_out4\ ,\ \ L\_out5\ )STREAMLINE = Bezier_3D ([(x0, y0, z0), (x1, y1, z1), \ldots (x6, y6, z6)])
```
Here the a line in 3-D space is defined, which forms the streamline at the centre of the passage. This line can be a 3-D Bezier curve, or a function to read-in an output from TopGen [5], Topgen2Bezier has also been set-up. The use of this function is illustrated and explained in the example provided in section 4.8.

As a minimum, a 3-D path object with the name STREAMLINE has to be created.

### Parametric Curve Definition

 $\sqrt{2}$ 

```
#################################################
# Setting Parametric curves to define passage
##################################################
# Define parametric evolution of area
# AREA must be a 1-D path functionAREA = Poly_1D((A0, A1))# set corner radius and boundary layer refinement height
# RC must be a 1-D path functionRC = Const\_1D(0.001)# BL must be a 1-D path function
BL = Const_1D(0.0002)# set Blade thickness at root and tip
# T \text{\textit{ROOT}} and T \text{\textit{\_TIP}} must be a 1-D path function
T \text{ ROOT} = \text{Const}_1\text{D}(0.001)T-TIP = Const-1D(0.001)# set lean of rotor blades
# LEAN must be a 1–D path function
LEAN = Const_1D(0.)# set number of Blades
NBLADE = 9
```
Here 1-D line objects are defined, which set the evolution of various line parameters along the length of the passage.

As a minimum, 1-D path objects with the following names: AREA, T\_ROOT, T\_TIP, BL and the integer variable N\_BLADE have to be created. The objects RC, BLEND and E\_RATIO are optional and depend on the type of parametric cross-section that is used.

### Passage Shape Creation

```
######################################################
# Setting Parameteric Profile
######################################################
# Define parametric profile used to generate passage shape# PROFILE must be a 2-D profile object, which contains sub-division
   \int into 4 grid-able blocks
Surf1 = Rect (STREAMILINE, AREA, T. ROOT, T_TIP, BL, N.BLADE, LEAN)Surf2 = RectCorner(STREAMILINE, AREA, TROOT, T-TIP, BL, RC, N-BLADE,LEAN)# define \ {}^{6}# BLEND must be a 1-D path function varying between 0. and 1.
```
<span id="page-24-0"></span>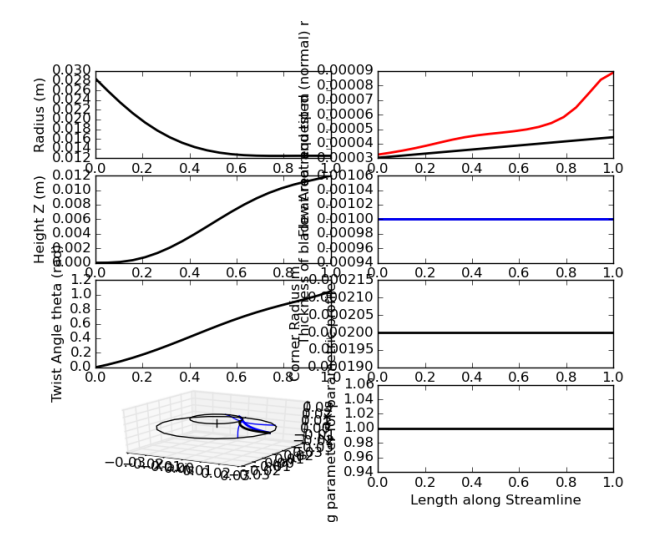

Figure 13: Parametrically defined input variables. Graph show variation of variables with meridional length, L

```
# BLEND = Poly_1D((0., 1.))BLEND = Const\_1D(1.)# Assemble ProfilePROFILE = Blended 2D surface (Surf1, Surf2, BLEND)
```
This last section is used to combine the streamline and various parametric objects that have been combined to create one of the pre-defined parametric passage cross-sections defined in section [4.4.](#page-16-0) In the above case two surface objects **Surf1** and **Surf2** are created and blended to form the final cross-section object PROFILE.

The final profile object that is created must be named PROFILE.

### 4.6.2 Graphical Displays

After running the programe Rotor\_Profile.py --job=Rotor\_example.py a number of graphical outputs are generated. These are collated in three figures.

Figure 1 [13](#page-24-0) This displays eight graphs showing the input parameters as well as the calculated inout parameters. The left column shows inputs for the streamline defining the rotor passage. These are the evolution of radius, angular position, and height  $z$  with meridional position  $L$ , as well as 3-D and 2-D projection of the streamline in 3-D. The right column shows the requested flow area  $A_n$ , and the calculated flow area  $A_{eff}$ , together with other setting parameters and how they vary with meridional position.

Figure 2 [14](#page-25-0) This 3-D projection of multiple cross-sectional slices through the passage. In addition to showing the perimeter of the slices, the position of the nodes used to define the boundary layer blocks is marked also. The number of slices and the number of adjacent channels that is plotted can be defined in Rotor\_example.py

<span id="page-25-0"></span>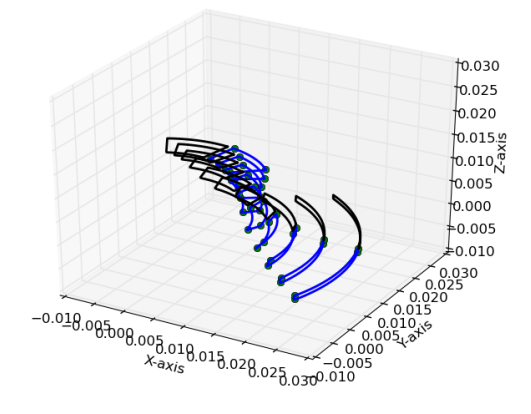

Figure 14: Rotor Shape, illustrated by multiple slices through passage.

**Figure 3 [15](#page-26-0)** This shows a 2-D slice through the rotor in the r, z plane. The lines show the profile of the hub, blade tips, and shroud.

Graphical Discplay Settings The settings for the display are adjusted in the following section of Rotor\_example.py

```
######################################################
# Setting \ V is ulisation \ Properties######################################################
# set Visulisation Flaq
VISUAL. flag = 1# Set Properties for Showing Profile in python windowVISUAL. s\text{lices} = 10VISUAL. channels = 2VISUAL. nodes = 40
```
VISUAL.flag defines if data will be displayed; VISUAL.slices sets how many channel cross-sections will be displayed; VISUAL.channles defines how many side-by-side channels are displayed; VISUAL.nodes sets the resolution used when creating the perimeter lines.

#### 4.6.3 Output Files for CAD

 $\sqrt{ }$ 

Optionally the following section of code can be added to the job\_rotor.py file. By setting FILES.flag = 1 this will invoke the creation of a number of output files, which can be used to generate coordinate files for import to CAD software.

######################################################

<span id="page-26-0"></span>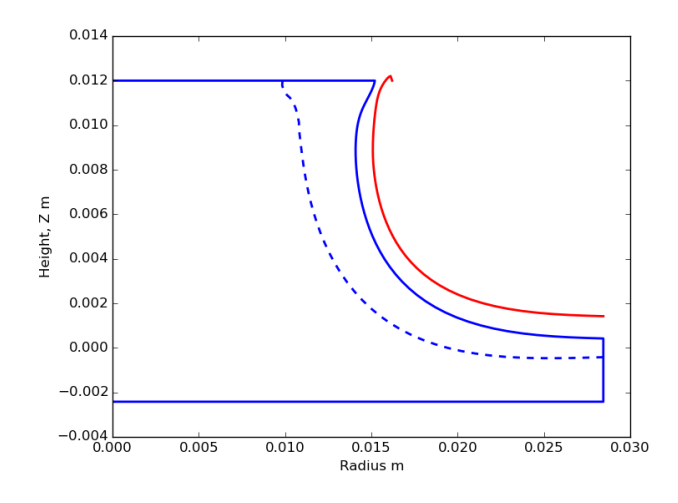

Figure 15: Generate Rotor and Shroud Profile

```
# Define Output Files
######################################################
# set file writing Flag
FILES. flag = 0# set Filenames
FILES. nameroot = "Dat_"
FILES. Slices = 10FILES. Points1 = 20FILES. Points2 = 5
```
The following files are generated to define the axi-symmetric profile of the rotor and the shroud:

- Dat hub.txt a file containing the r and z coordinates along the perimeter of the rotor blank. This is consists of rotor back-side, defined by 1-D object R\_THICK, inlet, blade tips, outlet and hub.
- Dat shroud.txt' a file containing the r and z coordinates for the turbine shroud, positioned with a perpendicular off-set relative to the blade tip defined by the 1-D path object CLEARANCE

And the following files are the generated to define the lines in 3-D space, which resemble the geometry of a single rotor passage. The value of FILES.Slices is used to set the number of slices used for extracting the rotor shape.

Dat line 0.txt a file containing the coordinates of the shroud facing edge of a passage profile. Points2 defines the number of points used to discretise the boundary layer block segments (west and east edge of blk1 and blk3). Points1 defines the points along the central block. Totoal number of points per line is Points2 + Points1 + Points2.

Dat line1.txt points along the left hand side blade. Discretised Points1 points.

Dat line2.txt points along the bottom of the passage. Discretised Points1 points.

Dat line3.txt points along the right hand side blade. Discretised Points1 points.

Once imported into a CAD package, the respective line segments can be used to reconstruct surfaces, which in turn form the full 3-D geometry of the rotor. Care must be taken to discretise the passage profiles sufficiently, so that small features, such as the corner radii are correctly re-created.

## <span id="page-27-0"></span>4.7 Mesh Generation

The mesh is generated using the tool e3prep using the pre-prepared job-file Rotor Passage.py. This creates a structured mesh, based on the rotor geometry defined in the file Rotor example.py.

The mesh generation is performed by running e3prep.py --job=Rotor\_Passage.py Details on using the e3pre and how to perform general modifications to the file Rotor\_Passage.py can be obtained from the Eilmer User Guide [\[1\]](#page-35-0). The following paragraphs describe modifications to the file of specific relevance for using in conjunction with the rotor meshing tool Rotor\_Profile.py.

#### 4.7.1 Rotor Profile Definition

The rotor shape is generated by linking importing the Rotor\_Profile as a module and then executing the file containing the rotor shape definition. This is the same file as can be used as the  $job$ file when executing Rotor\_Profile.py --job=job. In the code below this is Rotor\_example.py. The subsequent lines are used to generate anonymous functions, which can be called by PyFunctionPath() when constructing the blocks.

### from Rotor<sub>-Profile</sub> import \*

```
####################################
\# \# \ Set Rotor Properties \# \#####################################
# set filename used to store rotor data. Data can be previewed using
    R\,ot\,or\,P\,tofile\,by\,--jo\,b=nameRotorFileName = " Rotor example . py"
# execute file containing rotor data to define geometry\textbf{execfile}(\text{RotorFileName}, \textbf{globals}())# create anonymous functions that can be used by PyFunctionVolume()py function_blk 0 = lambda r,s,t: PROFILE. eval(r,s,t,0)
py function_blk1 = lambda r,s,t: PROFILE. eval(r, s, t,1)
py function_blk2 = lambda r,s,t: PROFILE. eval(r, s, t, 2)
```

```
py function_blk 3 = lambda r,s,t: PROFILE. eval(r, s, t, 3)
```
#### $4.7.2$ Mesh Definition and Clustering

The cell numbers and mesh clustering are defined in this section

```
### Set Number of Cells
                          ###
\# cells along passage
nl = 60nt = 60\# cells of main passage in circumferential (tangential)
  direction# cells of main passage axial (at inlet) or radial (at
nz = 60\mathit{outlet}) direction
nbl = 10 # cells in boundary layer region.
### Set Cluster Functions
                          ###
CF_1 = \text{RobertsClusterFunction}(1,0,1.05)\#CF\_bl1 = RobertsCluster Function (1,0,1.05)\#CF_ h = \text{RobertsClusterFunction}(1,1,1.05)
```
Here nl, nt, and nz defines the number of cells in the meridional, tangential and hub towards shroud direction of the block located in the passage centre (BLK0). The value of nb1 sets the number of used to for boundary layer refinement in the wall normal direction.

Clustering can be achieved using the cluster functions. Currently only clustering in the boundary blocks in the wall normal direction is active. Other clustering can be added by defining further cluster functions and adding these to the respective block definitions.

#### <span id="page-28-0"></span>4.8 Example

The following sections describes the generation of an example mesh, based on a geometry defined by the meanline turbine design code TopGen [5]. In addition to the meanline geometry parameters, defined by the TopGen, the twist angle needs to be selected by the user. For the current example the twist angle was determined by iteratively generating geometries with Rotor\_Profile.py until a smooth profile was created that results in a continuos increase in properties of the streamline at the passage centre. The geometry defining properties are defined in table 3. In the table the extra parameters that have to be defined in addition to the outputs from meanline analysis are shown in **bold**.

The corresponding geometry definition file is given below. In this case the passage defining streamline, STREAMLINE is defined using the function Topgen2Bezier, which constructs a Bezier\_3D curve based on the provided inputs. This function takes the geometry variables and the following tuning parameters to define the Bezier control points:

L\_in2 and L\_in3, are two control points positioned on a straight line defined by the inlet flow vector

L\_out4 is a control point at the same radius as the outlet, but rotated such that the line follows a cylindrical path.

L\_out5 is a control point on the vector defined by the outlet flow direction. This ensures the correct flow direction is achieved at the outlet.

<span id="page-29-0"></span>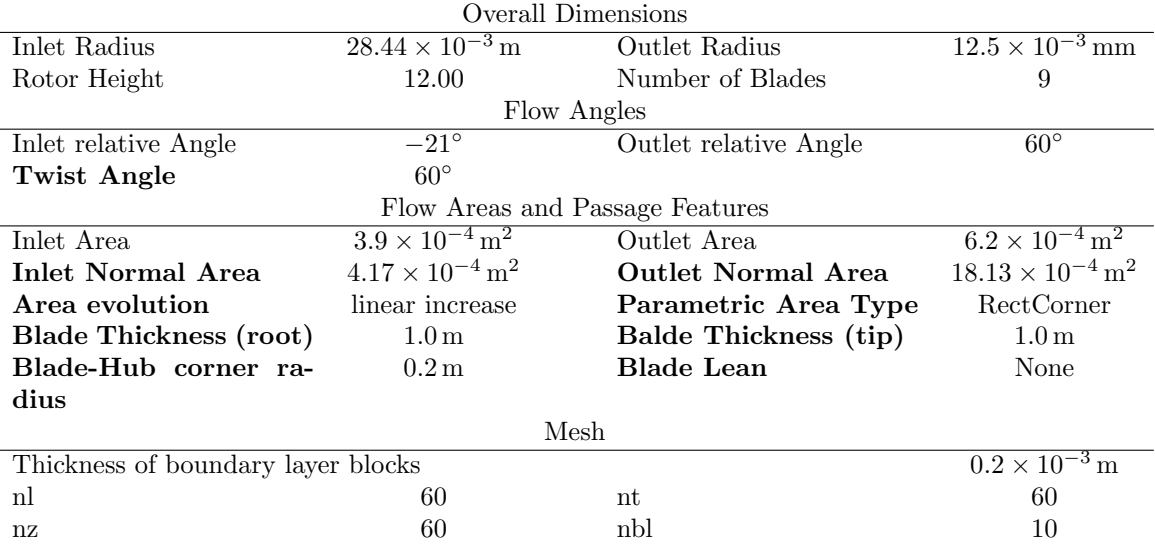

Table 3: Rotor geometry, obtained from meanline analysis, used for example case

For all control points the values correspond to the fractional distance (based on meridional length  $L$ ), that these points are away from the inlet.

Is should be noted that this file actually defines two parametric geometries, Surf1 and Surf2. However by setting BLEND = 1 using the  $Const_1D$  class the resulting output is Surf2.

 $\sqrt{ }$ 

 $#$  Rotor\_example.py # Ingo Jahn  $11/05/2015$ # Example Job file for creating Mesh Name  $=$  "Rotor\_meshing\_example" print "Running.", Name, ".to.generate.rotor.mesh" # Setting Streamline at Passage Centre # Streamline defining passge (take values from TOPGEN)  $R_{\text{in}} = 28.443e-3$  $\#$  (m) radius at inlet  $TOPGEN \longrightarrow r \, a \, d \, i \, u \, s \, \_i \, n \, l \, e \, t$  $# (m)$  radius at outlet  $R_$ -out = 12.5e-3  $TOPGEN \longrightarrow$  radius\_outlet (mean)  $Z_$ -out = 12e-3  $\#$  (m) height at outlet (only used for elipse)  $\longrightarrow$  $design\ variable$ Twist =  $60./180.$  \* np.pi # (rad) twist angle of streamline  $\longrightarrow$  $design\quad variable$ theta\_in =  $-21./180. * np.pl$  $# (rad)$  $TOPGEN \longrightarrow$  beta\_inlet theta\_out =  $60./180. * np pipi$  $# (rad)$  $\textit{TOPGEN} \xrightarrow{\hspace*{1.5mm}} \hspace*{1.5mm} \hspace*{1.5mm}$ 

```
L_{\text{in}}2 = 0.3# position of 2nd control point (fraction alongstreamline from inlet) \longrightarrow design variable
L \sin 3 = 0.6\# position of 3rd control point (fraction along
   streamline from inlet) \longrightarrow design variable
               \# position of 4th control point (fraction along
L_out4 = 0.8
   streamline\ before\ outlet) \longrightarrow design\ variableL_out5 = 0.9# position of 5th control point (fraction along
   streamline before outlet) \longrightarrow design variable
\# Define Central Streamline that is used to set blade passage shape.
# STREAMLINE must be a 3-D path function as described at the end
STREAMLINE = Topgen2Bezier(R.in, theta.in, R.out, theta.out, Z.out, Z.out,Twist, L_in2, L_in3, L-out4, L-out5)
# Setting Parametric curves to define passage
# Area of PassageA0 = 3.9e-4/12,*np.cos(21./180. * np.pi) # (m2) Area at inlet
A1 = 6.2e-4/12.*np.cos(70./180. * np.pi) # (m2) Area at outlet
A1 = 0.9*A1# Define parametric evolution of area
\# AREA must be a 1-D path function
AREA = Poly_1D((A0, A1))# set corner radius and boundary layer refinement height
# RC must be a 1-D path functionRC = Const\_1D(0.0002)# BL must be a 1-D path function
BL = Const\_1D(0.0002)# set Blade thickness at root and tip
\# T_ROOT and T_TIP must be a 1-D path function
T\text{ROOT} = \text{Const}_1D(0.001)T_\text{-}TIP = \text{Const}_\text{-}1D(0.001)# set lean of rotor blades
# LEAN must be a 1-D path function
LEAN = Const\_1D(0./180.*np.pi)# set number of BladesN-BLADE = 9# Setting Parametric Profile
# Define parametric profile used to generate passage shape
```

```
\# PROFILE must be a 2-D profile object, which contains sub-division
   into \, 4 \, grid-able \, 6 \, blocksSurf1 = Rect(SITERAMILINE, AREA, TROOT, T_TIP, BL, N-BLADE, LEAN)Surf2 = RectCorner(SITERAMILINE, AREA, TROOT, T-TIP, BL, RC, N.BLADE, LEAN)# define \; {}^{blending} \;{}^{function}# BLEND must be a 1-D path function varying between 0. and 1.
# BLEND = Poly_1D((0., 1.))BLEND = Const\_1D(1.0)# Assemble \; ProfilePROFILE = Blended2Dsurface(Surf1, Surf2, BLEND)# \nleftarrow Rotor blank and Stator
# set \; ClearanceCLEARANCE = Const_1D(0.001)# Rotor back thickness
R_{\text{THICK}} = \text{Const}_1D(0.002)# Define Output Files
# set file writing Flag
FILES. flag = 0# set Filenames
FILES. nameroot = "Dat_"
FILES. Slices = 10FILES. Points1 = 20FILES. Points2 = 5# Setting Visulisation Properties
# set Visulisation Flag
VISUAL. flag = 1\# Set Properties for Showing Profile in puthon window
VISUAL slices = 10
VISUAL.channels = 2VISUAL. nodes = 40
```
The results from Rotor\_Profile.py are shown in Figs 13, 14, and 15. Even these simple results reveal some interesting features in relation to rotor design, such as the rapid increase in effective flow area,  $A_{eff}$  as  $L \rightarrow 1$ . This is caused by the fact that the effective flow area is a function of  $\frac{1}{\cos \theta_{eff}}$  and that at the exit  $\theta_{eff}$  equals the relative flow angle. Consequently as

the exit flow angle becomes large  $(> 60^{\circ})$ , the required effective flow area increases rapidly. To accommodate this, the rotor actually increases in outer radius at the exit, as shown in the rotor profile plot (Fig. [15\)](#page-26-0). In contrast rotors designed with conventional design tools, which define a shroud and hub profile, the flow area evolution along meridional position would be highly nonlinear.

The corresponding mesh, generated using e3prep.py is shown in Fig. [16.](#page-33-0) This is a preliminary mesh without the implementation of significant mesh refinements.

# 5 Combined geometry

To conduct fully coupled and possibly unsteady CFD simulations of a full Radial-Inflow turbine the NGV mesh and the rotor mesh need to be coupled. Currently a range of coupling methods exist, such as mixing planes, or universal grid interfaces, that allow unsteady coupling between the two sections. To allow the user the most flexibility for constructing this mesh interface, currently no mesh is defined for the NGV - rotor gap. Future work will explore the options of extending both the NGV and rotor mesh towards the middle of the gap in order to create a mesh interface at mid position.

<span id="page-33-0"></span>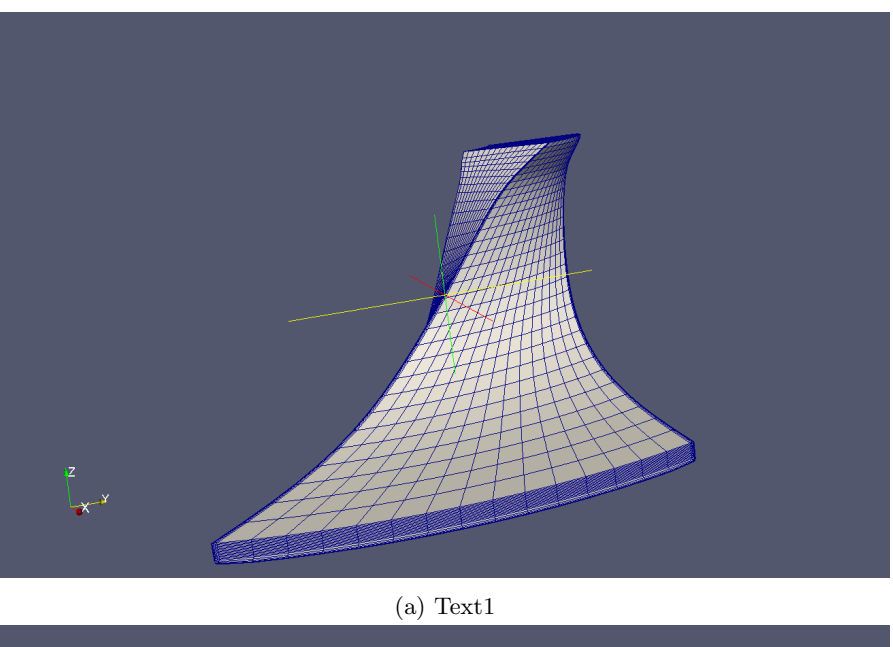

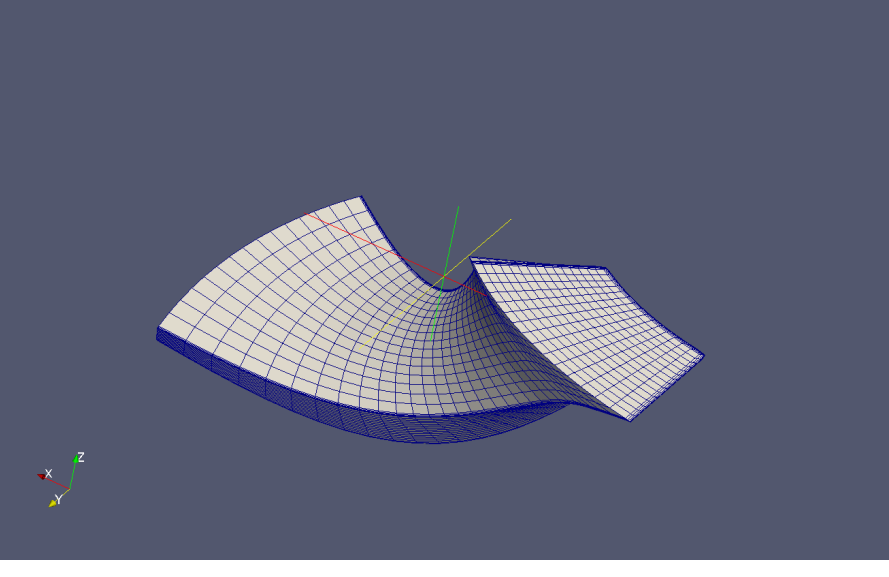

(b) Text2

Figure 16: Preliminary Mesh generated using e3prep. Fine tuning of boundary layer clustering and position of control points that define boundary layer blocks can be used for further mesh improvements.

# <span id="page-34-0"></span>6 Conclusion and Planned Work

A new radial inflow turbine geometry generation and mesh definition tool has been developed. The Nozzle Guide Vane (NGV) part of the tool allows the generation of a specific vane geometry with a circular leading edge and a straight cut trailing edge. For the rotor two tools have been generated. First, a tool that allows the generation of a rotor geometry based on aerodynamic requirements. This tool can be used to rapidly generated desirable rotor geometries and these geometries can be extracted to CAD for further processing. Second, the same tool can be used to generate structured meshes suitable for CFD.

The key advantage of the approach taken for rotor geometry generation, is that the geometry is defined as a function of aerodynamic parameters, such as evolution of flow area (defined normal to flow direction) along the passage length. This allows a direct investigation of the rotor performance in terms of aerodynamic inout parameters.

The following tasks to improve the capability of this open-source meshing tool are currently planned and in progress. Please contact the author if you want to support the development of these modules

- Development of additional parametric passage shapes. Planned passages currently under consideration are:
	- Upgrade of SemiCircle Profile to allow an elliptical base. (effectively a variable root radius)
- Addition of rotor-shroud clearance to mesh
- Addition of rotor blade inlet edges to mesh
- implementation of sliding grid interface for Eilmer
- other suggestions

# References

- <span id="page-35-0"></span>[1] P.A. Jacobs, R.J. Gollan, D.F. Potter, 2014, The Eilmer3 Code: User Guide and Example-Book, Mechanical Engineering Report 2014/05, The University of Queensland
- <span id="page-35-2"></span>[2] OpenFOAM The Open Source CFD Toolbox, Userguide, Version 2.3.1, 3r December 2014, <www.foam.sourceforge.net/docs/Guides-a4/UserGuide.pdf> OpenFOAM Foundation
- <span id="page-35-1"></span>[3] CFCFD, The Compressible Flow Project <http://cfcfd.mechmining.uq.edu.au> The University of Queensland
- <span id="page-35-3"></span>[4] Ingo Jahn, Kan Qin, 2015, e3prepToFoam: a mesh generator for OpenFOAM, Mechanical Engineering Report 2015/04, The University of Queensland
- <span id="page-35-4"></span>[5] Carlos A.M. Ventura, Peter A. Jacobs, Andrew S. Rowlands, Paul Petrie-Repar, Emilie Sauret, 2012, Preliminary Design and Performance Estimation of Radial Inflow Turbines: An Automated Approach, Journal of Fluids Engineering, MARCH 2012, Vol. 134, ASME

# 7 Code

## 7.1 Inlet Vane Round Square.py

```
_1 \# \ Inlet_Vane_Round_Square . py
2#_3 """
4 Script to create a structured mesh for an inlet guide vane as may be used
     for a radial in-flow turbine.
5 The current file is designed for a a guide vane with a rounded leading edge
      and a trauiling edge, cut at the exit of the domain.
6
7 The grid is generated largely automatically. See XXX for corresponding
     diagrams and definitions.
8 Currently the following locations have to be adjusted manually:
9− Positions of U1, U2, D1, D2 (as fraction of radial position)
10− Positions of I2, I3 (as fraction of angular position)
11− Bezier control points for the corresponding lines.
12
13 Author : Ingo Jahn
_{14} Last modified: 23/03/201515 """"
16
17 import numpy as np
18
19####################################
20\# \# \# Setting up Basic Information \# \# \#21####################################
2223 \# For grid development, set gdata dimensions = 2, this will create teh 2-D
     projection of the mesh.
_{24} gdata. dimensions = 2
25 gdata. axisymmetric_flag = 0
```

```
27\# Set some fluid propertied to allow e3prep to solve
28# These only need to be correct if using Eilmer as solver.
29 select_gas_model(model='ideal gas', species=['air'])
\begin{array}{rcl} \text{so initial} & = \text{FlowCondition (p=5955.0,} & \text{u=0.0,} & \text{v=0.0,} & \text{T=304.0}) \\ \text{so inflow} & = \text{FlowCondition (p=95.84e3,} & \text{u=1000.0,} & \text{v=0.0,} & \text{T=1103.0}) \end{array}32\overline{33}35\# Defining the Geometry and Mesh \# ##
37 \# Dimensions defining the fluid Domain
                          # (m)38 \text{ R}<sub>-10</sub> = 33.e-3
                           # (m)39 R_out = 24.8e-3_{40} N_blade = 8
                        # Number of blades
41 Height = 0.003# (m)\overline{42}43 \# Dimensions defining the Vane
                          # (m) position of Vane leading edge centre
44 R<sub>-</sub>leading = 30e-345 alpha_trailing = 50./180*np.pi # (rad) Vane angle at trailing edge.
46 r leading = 1.5e-3 # (m) radius of vane leading edge
47 r-trailing = 0.5e-3 # (m) thickness/radius of vane trailing egde
\overline{48}49 \# Dimensions defining the mesh
50 \text{ bl} = 0.3 \text{ e}-3# (m) thickness of boundary refined layer around vane
_{51} U1D1_f = 0.75
                          # fractiond defining position of U1 and D1
_{52} U2D2_f = 0.55
                          # fractional\ definition of U2 and D253 \text{ I}2-f = 0.3# fractional\ definition of I254 \text{ I}3-f = 0.9# fractional\ definition of I355 \# \text{ } be \text{ } z \text{ } \ldots# definition of Bezier control points.
56
57 \# Define the number of cells:
58\,\mathrm{Nu}~=~32_{59} Nd = 31
_{60} Nt = 16
_{61} NBL = 7
_{62}Nb1 = 50_{63}Nb2 = 10_{64} Nb3 = 30
_{65} Nz = 10
66 N_mult = 150 # use this N_multiplier to adjust number of cells.
67
69 ### Helper Functions
                                        ###
71 def M_calc(R_out, R_leading, alpha_trailing):
72
      function to calculate distance M
73
      , , , , ,74
      theta_x = np. arcsin(R_-out * np. sin(np. pi - alpha-trailing) /
75
           R-leading)
      theta_m = np. pi - (np. pi - alpha_trailing) - theta_x
76
```
 $26$ 

77

 $M = R$ -leading \* np.sin(theta\_m) / np.sin(np.pi - alpha\_trailing)

```
78 return M
79##
80 def d_alpha_trailing_calc (r_leading, r_trailing, M):
81 """
82 function to calculate delta_alpha_trailing
83 """
84 return np. arcsin ( (r_leading-r_trailing )/M)
85##
s_6 def theta_T1_calc (R_out, r_trailing, alpha_trailing, d_alpha_trailing):
8788 function to calculate theta_T1
 89 """
\alpha d x = r_trailing / (np.cos(np.pi/2.-alpha_trailing-d_alpha_trailing))
_{91} theta_x = np.pi - alpha_trailing - d_alpha_trailing
_{92} the ta_temp = np. arcsin ( (R_{\text{out}} - d_{\text{ex}}) * np \cdot sin(theta_{\text{ex}}) / R_{\text{out}})93 return np. pi – the ta_x – the ta_temp
94 \#95 def theta_T2_calc (R_-out, r_trailing, alpha_trailing, d_alpha_trailing):
<sub>96</sub>
97 function to calculate theta_T2
98
99 d x = r_trailing / np.sin(alpha_trailing-d_alpha_trailing)
_{100} the ta_temp = np. pi - np. arcsin ( (R_{\text{1}}-1) + d_x ) * np. sin (alpha_trailing -
           d-alpha-trailing) / R-out)
101 return np. pi – (alpha_trailing -d_alpha_trailing) – theta_temp
102 \#H103 def theta_d_I_calc(R_out, R_in, alpha_trailing):
104105 function to calculate theta_I1
106_{107} theta_x = np.pi - alpha_trailing
_{108} theta_y = np. arcsin (R_out/R_in * np. sin (theta_x))
_{109} return np. pi – theta_x – theta_y
110#_{111} def perimeter_calc (T1, L1, T2, L3, r leading):
112 """
_{113} function to claculate positions
\frac{114}{114} """
115 P1 = ((T1.x - L1.x) **2. + (T1.y - L1.y) **2.)**0.5116 P45 = ((T2.x - L3.x) **2. + (T2.y - L3.y) **2.)**0.5117 \qquad P4 = P45-P1_{118} alpha = P1 / P45
_{119} theta_L2 = P4 / r_leading
_{120} # print P1, P45, P4, theta_L2
121 return alpha, theta_L2
122 \#H_{123} def distance calc (T1, L1, L3, L4, T2, theta L2, d alpha trailing, r leading,
      theta_U3, theta_B1, theta_B6, theta_D3):
124 """"
125 function to calculate distances along edges of domain
126127 \quad P1 = ((T1.x - L1.x) **2. + (T1.y - L1.y) **2.)*(0.5)_{128} P2 = r_leading * theta_L2
```

```
P3 = r-leading * (np. pi + 2*d-alpha-trailing - theta-L2)
129
       P4 = ((L3.x - L4.x) **2. + (L3.y - L4.y) **2.)**0.5130
       P5 = ((L4.x - T2.x) **2. + (L4.y - T2.y) **2.)**0.51.91P6 = R.out * (-theta.U3 - theta.T1)132P7 = R_-out * (theta_D3-theta_T2)
133
       #print theta_U3, theta_D3, theta_T1, theta_T2
134
       return P1, P2, P3, P4, P5, P6, P7
135
136
138 ### Generation of Nodes
                                        ###
140 \# Calculate derived variables
_{141} theta_blade = np. pi / N_blade
_{142}M = M_{\text{-}calc}(R_{\text{-}out}, R_{\text{-}leading}, alpha_{\text{-}training})143 d_alpha_trailing = d_alpha_trailing_calc(r_leading, r_trailing, M)
144 theta_T1 = theta_T1_calc (R_out, r_trailing, alpha_trailing, d_alpha_trailing)
_{145} theta_B1 = theta_T1_calc(R_out,r_trailing+bl,alpha_trailing,
       d<sub>-</sub>alpha<sub>-</sub>trailing)146 theta_T2 = theta_T2_calc(R_out, r_trailing, alpha_trailing, d_alpha_trailing)
_{147} theta_B6 = theta_T2_calc(R_out,r_trailing+bl,alpha_trailing,
       d-alpha-trailing)
148 theta_D3 = (theta_blade - (theta_B1+theta_B6)) / 2. + theta_B6
\frac{1}{4} 149 \# Setting up Basic Information \#_{150} theta_U3 = -(theta_blade - (theta_B1+theta_B6)) / 2. - theta_B1
_{151} theta_I1 = theta_U3 - theta_d_I_calc (R_out, R_in, alpha_trailing)
_{152} theta_I4 = theta_D3 - theta_d_I_calc (R_out, R_in, alpha_trailing)
153154 print "alpha_trailing", alpha_trailing, "d_alpha_trailing",
      \texttt{d}_\texttt{-} \texttt{alpha}_\texttt{-} \texttt{training} , \texttt{"M"} , \texttt{\tilde{M}}155
156 \# Define some Nodes (directly calculated)
_{157} Origin = Node(0.0,0.0, label = "Origin")
_{158} T0 = Node(0.0, R_out, label = "T0")
_{159} L0 = Node(-M * np.sin(alpha_trailing), R_out + M * np.cos(alpha_trailing),
      label = "L0")_{160} L1 = Node(L0.x- r_leading * np.cos(alpha_trailing+d_alpha_trailing), L0.y-
      r-leading * np. sin(alpha-trailing+d-alpha-trailing), label="L1")
_{161}L3 = Node(L0.x+ r_leading * np.cos(alpha_trailing -d_alpha_trailing), L0.y+
      r-leading * np. sin(alpha-trailing -d-alpha-trailing), label="L3")
_{162}B2 = Node(10.x - (r_leading + bl) * np. cos(alpha_1pha_training + d_alpha_training), 10.y- (r_leading+bl)* np.sin(alpha_trailing+d_alpha_trailing), label="B2"
_{163} B4 = Node(L0.x + (r_leading + bl)* np.co(alpha_training -d_alpha_training), L0.y+ (r_leading+bl)* np.sin(alpha_trailing-d_alpha_trailing), label="B4"
      \lambda_{164} T1 = Node(-R_out* np.sin(theta_T1), R_out* np.cos(theta_T1), label = "T1")
_{165}B1 = Node(-R_{out* np.sin(theta_B1), R_{out* np.cos(theta_B1), label = "B1")166 \text{ T2} = \text{Node}(\text{R}\text{-out}*\text{np}\text{.sin}(\text{theta}\text{-T2}), \text{ R}\text{-out}*\text{np}\text{.cos}(\text{theta}\text{-T2}), \text{ label} = "T2")_{167}B6 = Node(R_{1}out* np.sin(theta_{B6}), R_{1}out* np.co(s(heta_{B6}), label = "B6")_{168} U3 = Node(R_out* np.sin(theta_U3), R_out* np.cos(theta_U3), label = "U3")
_{169}D3 = Node(R.out * np.sin(theta_D3), R.out * np.cos(theta_D3), label = "D3")_{170} I1 = Node(R_in* np.sin(theta_I1), R_in* np.cos(theta_I1), label = "I1")
171 I4 = Node(R_in * np sin(theta_1) , R_in * np. cos(theta_1) , label = "I4")
```
 $173 \#$  Do some more calcs based on already defined points  $_{174}$  L4\_f, theta\_L2 = perimeter\_calc  $(T1, L1, T2, L3, r$ -leading)  $175 \text{ L4} = \text{Node}(- (1. - \text{L4-f}) * \text{T2} \cdot x + \text{L4-f} * \text{L3} \cdot x, (1. - \text{L4-f}) * \text{T2} \cdot y + \text{L4-f} * \text{L3} \cdot y, \text{ label} = "L4"$ )  $_{176}$  B5 = Node(  $(1, -L4, f) * B6$ ,  $x+L4$ ,  $f * B4$ ,  $x$ ,  $(1, -L4, f) * B6$ ,  $y+L4$ ,  $f * B4$ ,  $y$ , label = "B5" )  $177 \text{ L2} = \text{Node}$  ( L0.x – r\_leading \* np.sin (np.pi/2 – alpha\_trailing – d alpha trailing + theta  $L2$ ),  $L0 \tcdot y - r$  leading \* np.cos(np.pi/2 –  $alpha\_training - d\_alpha\_training + theta\_L2)$ ,  $label = "L2"$  $178 B3 = Node($  L0.x - (r\_leading+bl) \* np.sin(np.pi/2 - alpha\_trailing d alpha trailing + theta  $L2$ ),  $L0. y - (r$  leading+bl) \* np.cos(np.pi/2 – alpha trailing  $-$  d\_alpha\_trailing  $+$  theta\_L2), label = "B3") 179  $180 \#$  Define some Nodes (weighted average)  $_{181}$  U1 = Node(  $(1.-U1D1.f)*U3.x+U1D1.f*I1.x, (1.-U1D1.f)*U3.y+U1D1.f*I1.y,$  $\mathrm{label} = "U1")$  $182 \text{ D1} = \text{Node}((1 - \text{U1D1.f}) * \text{D3}. x + \text{U1D1.f} * \text{I4}. x, (1 - \text{U1D1.f}) * \text{D3}. y + \text{U1D1.f} * \text{I4}. y,$  $\mathrm{label} = "D1"$  $_{183}$  U2 = Node (  $(1.-U2D2.f)*U3.*+U2D2.f*I1.x, (1.-U2D2.f)*U3.y+U2D2.f*I1.y,$  $\mathrm{label} = "U2")$  $_{184}D2 = Node(1. - U2D2.f) * D3. x+U2D2.f * I4. x, (1. - U2D2.f) * D3. y+U2D2.f * I4. y,$  $\mathrm{label} = "D2")$ 185  $186 \#$  Define Bezier Control Points  $187 \#$  points are generated, so that Bezier curves form a junction with  $4 * 90$ d e gre e  $188 \text{ ra} = 2. * \text{ bl}$  $189$  rb = 2. \* bl  $_{190}$  tua = alpha\_trailing + theta\_U3  $_{191}$  tda = alpha\_trailing - theta\_D3  $_{192}$  tub = np. pi  $/2$ . - alpha\_trailing - d\_alpha\_trailing  $_{193}$  tdb = np. pi/2. - alpha\_trailing + d\_alpha\_trailing  $194 \text{ u}2b2a = \text{Node}(\text{U2.x + ra*np}.\cos(\text{tua}), \text{U2.y + ra*np}.\sin(\text{tua}), \text{ label} = "u2b2a")$  $_{195}$  u2b2b = Node (B2 .x - rb\*np . sin (tub), B2 .y - rb\*np . cos (tub), label = "u2b2b")  $196$  u1b3a = Node (U1.x + ra \*np.cos(tua), U1.y + ra \*np.sin(tua), label = "u1b3a") <sup>197</sup> b4d1a = Node (D1 . x − r a ∗np . c o s ( tda ) , D1 . y − r a ∗np . s i n ( tda ) , l a b e l = " b4d1a " )  $_{198}$  b5d2a = Node(D2.x - ra\*np.cos(tda), D2.y - ra\*np.sin(tda), label = "b5d2a")  $_{199}$  b5d2b = Node (B5.x + rb \*np. sin (tdb), B5.y + rb \*np. sin (tdb), label = "b5d2b") 200  $201 \#$  points are generated, so that Bezier curves form a junction with  $2 * 90$  $degree and 3 * 60 degree$  $_{202}$  r r = 3. \* bl  $203 \text{ tub} = \text{np} \cdot \text{pi}/2. - \text{alpha} \cdot \text{triangle} - \text{alpha} \cdot \text{alpha} \cdot \text{triangle} + \text{theta} \cdot \text{triangle}$  $_{204}$  tdbb = np. pi  $/2. -$  alpha\_trailing + d\_alpha\_trailing  $205 \text{ ulb}$ 3b = Node (B3.x – rr \*np. sin (tubb – np. pi /6.), B3.y – rr \*np. cos (tubb – np.  $pi / 6$ .), label = "u1b3b")  $206 \text{ b} 3i2 = \text{Node}(B3.x - \text{rr} * \text{np} \cdot \text{sin}(\text{tubb} + \text{np} \cdot \text{pi}/6))$ ,  $B3.y - \text{rr} * \text{np} \cdot \text{cos}(\text{tubb} + \text{np})$ .  $pi / 6$ .), label = "b3i2")  $207 \text{ b4d1b} = \text{Node}(B4.x + \text{rr*np} \cdot \text{sin}(\text{tdbb} + \text{np} \cdot \text{pi}/6.)), B4.y + \text{rr*np} \cdot \text{cos}(\text{tdbb} + \text{np}).$  $pi / 6$ .), label = "b4d1b")  $208 b4i3 = Node(B4.x + r r * np \cdot sin(tdbb - np \cdot pi/6))$ ,  $B4.y + r r * np \cdot cos(tdbb - np \cdot$  $pi / 6$ .), label = "b4i3")

172

```
209 I2 = Node( R_in *np. sin((1-I2-f)*thetaI-I+I2-f*thetaI-I), R_in *np. cos(
        (1.-I2_{-}f)*theta_{-}I1~+~I2_{-}f*theta_{-}I4~),~label~=~"I2")_{210} I3 = Node( R_in*np.sin( (1.-13-f)*theta1,I+13.f*theta1,I), R_in*np.cos(
        (1.-I3.f)*theta I1 + I3.f*theta.I4), label = "I3")
211212 #####
_{213} \#H# Calculated recommended grid number
214 \# \# \# \#216 print "The following numbers of cell settings are recommended"
217 print "Adjust absolute number by changing N_mult"
218 print "Current setting:
                                       N-mult = ", N-mult, " (number of cells along
        blade surface) \langle n \rangle219_{220}P1, P2, P3, P4, P5, P6, P7 = distance_{calc}(T1, L1, L3, L4, T2, theta_{L2},d-alpha-trailing, r-leading, theta-U3, theta-B1, theta-B6, theta-D3)
_{221} P_blade = P1+P2+P3+P4+P5
_{222} P_cell = P_blade / N_mult
223 print "Recommendations:"
224 print "Nu = ", round (P6/P_{cell})225 print "Nd = ", round (P7/P_cell)
\begin{array}{lll} \textit{226} \# print & "Nt = " , & \textit{round} \left( \textit{(R.in - (R\_leading + r\_leading)} \textit{)} \ \textit{)} \ \textit{P\_cell} \right) \end{array}227 print "Nt = "
                     \text{round}((R_{in} - (B4.x**2+B4.y**2)**0.5) / P_{cell})228 print "Nbl = ???, user selected"
229 print "Nb1 = ", round(P1 / P_blade*N_mult)
230 print "Nb2 = ", round(P2 / P_blade*N_mult)<br>
231 print "Nb3 = ", round(P3 / P_blade*N_mult)
\begin{array}{lcl} \textit{123} \# print & "Nb4 = Nb2 = " , \; round(P2 / P\_black) * N\_mult \\ \textit{233} \# print & "Nb5 = Nb1 = " , \; round(P1 / P\_black) * N\_mult \end{array}_{234} print "Nz = ???, user selected"
235
237 ### Generation of Lines
                                              ###
239 \# Lines for 2-D grid
_{240} U3U2 = Line (U3, U2); U2U1 = Line (U2, U1); U1I1 = Line (U1, I1)
_{241} D3D2 = Line (D3, D2); D2D1 = Line (D2, D1); D1I4 = Line (D1, I4)
_{242} U3B1 = Arc (U3, B1, Origin); B1T1 = Arc (B1, T1, Origin); T2B6 = Arc (T2, B6, Origin
        ); B6D3 = Arc(B6, D3, Origin)_{243} I1I2 = Arc(I1, I2, Origin); I2I3 = Arc(I2, I3, Origin); I3I4 = Arc(I3, I4, Origin
_{244} T1L1 = Line (T1, L1); L1L2 = Arc (L1, L2, L0); L2L3 = Arc (L2, L3, L0); L4L3 = Line
        (L4, L3); T2L4 = Line (T2, L4)_{245} B1B2 = Line (B1, B2); B2B3 = Arc (B2, B3, L0); B3B4 = Arc (B3, B4, L0); B5B4 = Line
        (B5, B4); B6B5 = Line(B6, B5)_{246} B2L1 = Line(B2, L1); B3L2 = Line(B3, L2); L2B3 = Line(L2, B3); L3B4 = Line(L3,B4); L4B5=Line (L4, B5)
{\scriptstyle \text{{\small 247}}\, \text{U2B2} \,=\, \text{Bezier} \,(\, [\, \text{U2}, \;\; u2b2a \,, \;\; u2b2b \,, \;\; B2 \,] \,, \text{"U2B2"} \,, 0.0 \,, 1.0 \,, 1 \,) }248 U1B3 = Bezier ([U1, u1b3a, u1b3b, B3], "U1B3", 0.0, 1.0, 1)<br>
249 B3I2 = Bezier ([B3, b3i2, I2], "B3I2", 0.0, 1.0, 1)<br>
250 B4I3 = Bezier ([B4, b4i3, I3], "B4I3", 0.0, 1.0, 1)
251 B4D1 = Bezier ([B4, b4d1b, b4d1a, D1], "B4D1", 0.0, 1.0, 1)<br>
252 B5D2 = Bezier ([B5, b5d2b, b5d2a, D2], "B5D2", 0.0, 1.0, 1)
```

```
253
254 \# Nodes for Extrusion (defined at corner 00). Only required in 3D
     gdata.dimensions = 3:
255 if
      U3h = Node(U3.x, U3.y, Height, label = "U3h")256U2h = Node(U2.x, U2.y, Height, label = "U2h")257
      U1h = Node(U1.x, U1.y, Height, label = "U1h"258
      \text{B1h}\ =\ \text{Node}\left(\text{B1.x},\text{B1.y},\text{Height}\ ,\ \ \text{label}\ =\ \text{"B1h"}259
      B2h = Node(B2.x, B2.y, Height, label = "B2h")260
      B3h = Node(B3.x, B3.y, Height, label = "B3h")261
      L2h = Node(L2.x, L2.y, Height, label = "L2h")262
      B6h = Node(B6.x, B6.y, Height, label = "B6h")263
      B5h = Node(B5.x, B5.y, Height, label = "B5h")264
      B4h = Node(B4.x, B4.y, Height, label = "B4h")265T2h = Node(T2.x, T2.y, Height, label = "T2h")266
      L4h = Node(L4.x, L4.y, Height, label = "L4h")267
268270 ### Set Cluster Functions
                                     ###_{272} CF_bl0 = RobertsClusterFunction (0,1,1.05)
_{273} CF_bl1 = RobertsClusterFunction (1,0,1.05)_{274} CF<sub>-h</sub> = Roberts Cluster Function (1,1,1.05)275
277 \# \# D efinitions of Blocks###
_{279} if gdata.dimensions = 2:
      \verb|BL0| = \verb|Block2D| (make-patch (B2L1, T1L1, B1T1, B1B2), nni=Nbl, nnj=Nbl,280
                   cf\_list = [CF_b 10, None, CF_b 10, None],281
                   fill_condition=initial, label="BL0")
282
      BL1 = Block2D(make.path(B3L2, L1L2, B2L1, B2B3), nni=Nbl, nnj=Nb2,283
                   cf\_list = [CF_b 10, None, CF_b 10, None],284
                   fill_condition=initial, label="BL1")
285BL2 = Block2D(make.path(B3B4, L3B4, L2L3, L2B3), nni=Nb3, nnj=Nb1,286\verb|cf-list| = [None, CF/bl1, None, CF/bl1]|,287fill_condition=initial, label="BL2")
288
      BL3 = Block2D(make-patch(L3B4, B5B4, L4B5, L4L3), nni=Nb1, nnj=Nb2,289
                   cf\_list = [CF_b11, None, CF_b11, None],290
                   fill_condition=initial, label="BL3")
291
      BL4 = Block2D(make-patch(L4B5, B6B5, T2B6, T2L4), nni=Nbl, nnj=Nbl,292
                   cf\_list = [CF_b11, None, CF_b11, None],293
                   fill_condition=initial, label="BL4")
294
      BU0 = Block2D(make-patch(U2B2, B1B2, U3B1, U3U2), nni=Nu, nnj=Nb1,295
                   fill_condition=initial, label="BU0")
296BU1 = Block2D(make-patch(U1B3, B2B3, U2B2, U2U1), nni=Nu, nnj=Nb2,297
                   fill_condition=initial, label="BU1")
298
      BU2 = Block2D(make-patch(1112, B3I2, U1B3, U1I1), nni=Nu, nnj=Nt,299
                   fill_condition=initial, label="BU2")
300
      B D 0 = Block 2 D (make.path (B5D2, D3D2, B6D3, B6B5), nni=Nd, nnj=Nb1, fill condition=initial, label="B D0")301
302
      BD1 = Block2D(make-patch(B4D1, D2D1, B5D2, B5B4), nni=Nd, nnj=Nb2,303
                   fill_condition=initial, label="BD1")
304
      BD2 = Block2D(make-patch(1314, D114, B4D1, B4I3), nni=Nd, nnj=Nt,305
```
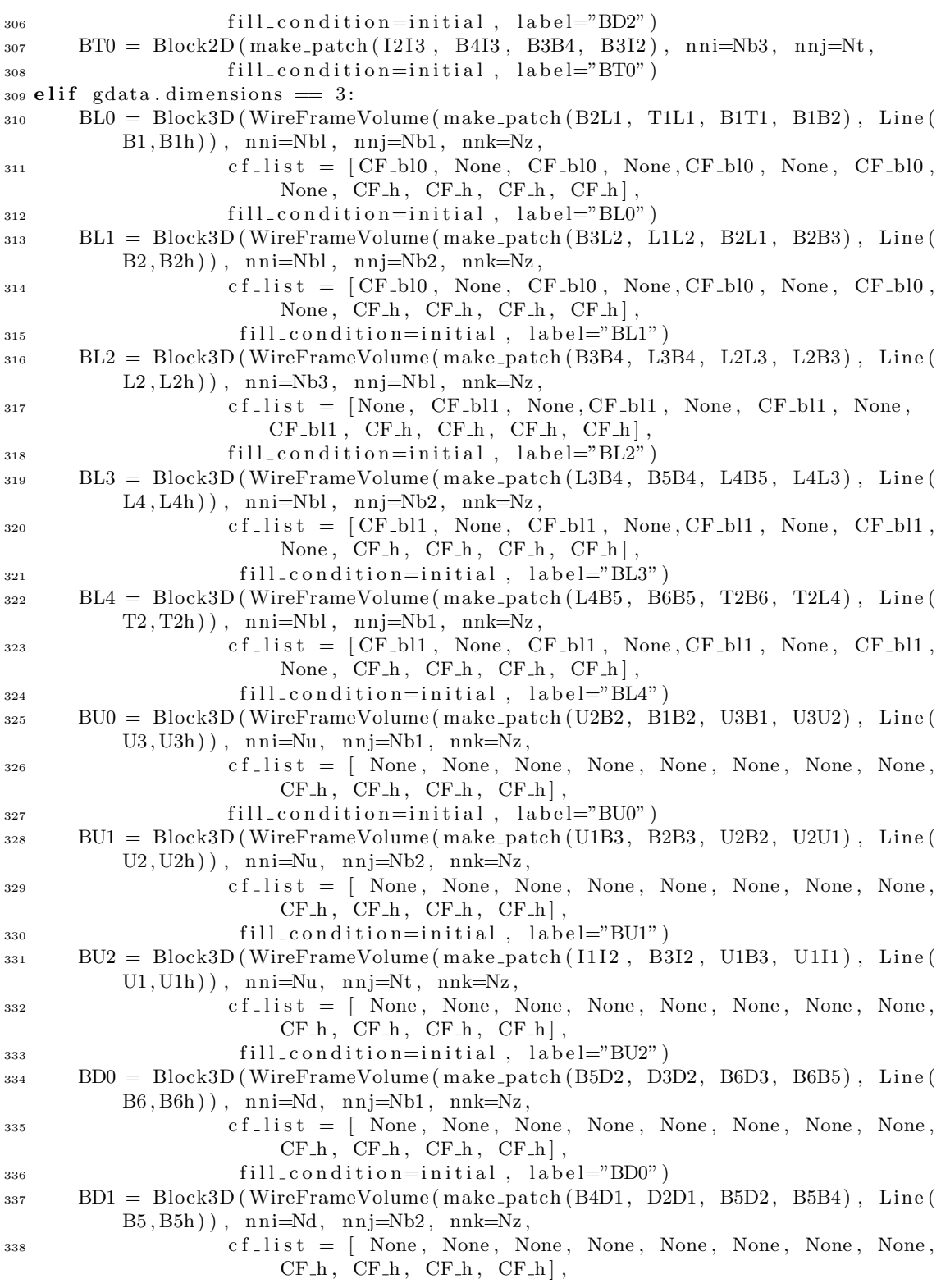

```
339 fill_condition=initial, label="BD1")
340 BD2 = Block3D (WireFrameVolume (make_patch (1314, D1I4, B4D1, B4I3), Line (
          B4, B4h)), nni=Nd, nnj=Nt, nnk=Nz,
341 c f l i s t = [ None , None , None , None , None , None , None , None ,
                        CF_ h, CF_ h, CF_ h, CF_ h],
342 fill_condition=initial, label="BD2")
343 BT0 = Block3D (WireFrameVolume (make_patch (1213, B4I3, B3B4, B3I2), Line (
          B3, B3h), nni=Nb3, nnj=Nt, nnk=Nz,
s_{44} c f l is t = [ None, None, None, None, None, None, None, None, None, s_{44}CF_ h, CF_ h, CF_ h, CF_ h],
345 fill_condition=initial, label="BT0")
346
347 \# link blocks
348 identify_block_connections()
349 \# define B/C
_{350} BU0. b c list [SOUTH] = ExtrapolateOutBC (label='OF_outlet_00')
_{351} BL0. bc_list [SOUTH] = ExtrapolateOutBC(label='OF_outlet_00')
_{352} BL4. bc_list [SOUTH] = ExtrapolateOutBC(label='OF_outlet_00')
353 BDO. bc\_list [SOUTH] = ExtrapolateOutBC (label='OF_outlet_00')
354 \text{ BU2}. bc_list [NORTH] = \text{ExtrapolateOutBC}(labeled = 'OF\_inlet\_00')355 BTO. b c list [NORTH] = ExtrapolateOutBC(label='OF_{inlet.}00')356 BD2. bc_list [NORTH] = ExtrapolateOutBC(label='OF_inlet_00')
357
358 BU0. bc_list [WEST] = ExtrapolateOutBC(label='OF_inlet_01') # OF\_inlet_01 and
       -02 are used to group periodic boundaries
359 BU1. bc_list [WEST] = ExtrapolateOutBC(label='OF_{inlet}.01')360 BU2. bc_list [WEST] = ExtractapolateOutBC(label='OF_{inlet-01'}')361 BD0. bc_list [EAST] = ExtrapolateOutBC(label='OF_{inlet} 02')362 BD1. bc_list [EAST] = ExtractouteOutBC(1abe1=°OF_1nlet_02')363 BD2. bc_list [EAST] = ExtrapolateOutBC (label='OF_{inlet} 02')364
365 BL0. bc_list [EAST] = ExtrapolateOutBC(label='OF_wall_0')366 BL1. bc_list [EAST] = ExtractouteOutBC(Iabel='OF-wall_00')367 \text{ BL2.} b c list \text{[SOUTH]} = \text{ExtrapolateOutBC} (\text{label='OF-wall.00'})368 BL3. bc_list [WEST] = ExtractapolateOutBC(label='OF_wall_0')369 \text{ B}L4. bc_list [\text{WEST}] = \text{ExtrapolateOut}\text{B}\text{C} (label='OF_wall_00')
370
_{371} if gdata . dimensions = 3:
372 BU0. bc_list [TOP] = ExtrapolateOutBC(label='OF-wall.01')373 BU0. bc_list [BOTTOM] = ExtrapolateOutBC(label='OF_wall_02')374 BU1. bc_list [TOP] = ExtrapolateOutBC(label='OF-wall.01')375 BU1. bc_list [BOTTOM] = ExtrapolateOutBC(label='OF_wall_02')
376 BU2. bc_list [TOP] = ExtrapolateOutBC(label='OF-wall.01')377 BU2. bc_list [BOTTOM] = ExtrapolateOutBC (label='OF_wall_02')
378 BD0. bc_list [TOP] = ExtrapolateOutBC(label='OF-wall_01')379 BD0. bc_list [BOTTOM] = ExtrapolateOutBC(label='OF_wall_02')
380 BD1. bc_list [TOP] = ExtrapolateOutBC(label='OF-wall.01')381 BD1. bc_list [BOTTOM] = ExtrapolateOutBC(\{ \text{label} = \text{OF_wall}_2 \})
382 BD2. bc_list [TOP] = ExtrapolateOutBC(label='OF-wall.01')383 BD2. b c l is t [BOTTOM] = ExtrapolateOutBC (1abc = 'OF_wall_02')
384 BL0. bc_list [TOP] = ExtrapolateOutBC(label='OF-wall.01')385 BL0. bc_list [BOTTOM] = ExtrapolateOutBC (label='OF_wall_02')
386 BL1. bc_list [TOP] = ExtrapolateOutBC (label='OF_wall_01')
```

```
387 BL1. bc_list [BOTTOM] = ExtrapolateOutBC(label='OF_wall_02')
388 BL2. bc_list [TOP] = ExtractapolateOutBC(label='OF_wall_01')389 BL2. bc_list [NOTTOM] = ExtrapolateOutBC(label='OF-wall_02')390 BT0. bc_list [TOP] = ExtrapolateOutBC(label='OF-wall_01')391 BT0. bc_list [BOTTOM] = ExtrapolateOutBC(label='OF-wall.02')392
393 sketch . prefer bc labels on faces () # required to allow grouping ofboundaries\ by\ e3prepToFoam.py394
395 if gdata. dimensions = 2:
396 # This is to make a nice \ast svg file of the 2-D projection of the mesh
397 sketch. xaxis (-0.05, 0.05, 0.02, 0.0)
398 sketch. yaxis (0.0, 0.1, 0.02, 0.0)s_{99} sketch.window ( −0.05, 0., 0.05, 0.1, 0.05, 0.05, 2.05, 2.05)
```
### 7.2 Rotor Passage.py

```
_1 \# \ \setminus Rotor\_{Passage.py}2#
\frac{1}{3} """
4 Script to create a structured mesh for an Radial inflow turbine passage.
5 The geometry and grid is defined in Rotor_Profile.py
6
7 Author : Ingo Jahn
s Last modified: 23/03/20159 """"""
10
11 import numpy as np
12 from Rotor_Profile import *
13
14####################################
15\# Setting up Basic Information \# ##
16####################################
17 \# For grid development, set gdata dimensions = 2, this will create the 2-D
     projection of the mesh.
18 gdata. dimensions = 3
_{19} gdata. axisymmetric_flag = 0
20
21 \# Set some fluid propertied to allow e3prep to solve
22 \# These only need to be correct if using Eilmer as solver.
23 select_gas_model(model='ideal_gas',_species=['air'])
v_2 initial = FlowCondition (p=5955.0, u=0.0, v=0.0, T=304.0)
_{25} inflow = FlowCondition (p=95.84e3, u=1000.0, v=0.0, T=1103.0)
26
27####################################
28 \# \# \# Set Rotor Properties \# \# \#29####################################
30# set filename used to store rotor data. Data can be previewed using
      Rotor\_Profite.py --job=name
31 RotorFileName = "Rotor_example.py"
```

```
33# execute file containing rotor data to define geometry
34 execfile (RotorFileName, globals ())
35\# create anonymous functions that can be used by PyFunctionVolume()
36 pyfunction_blk0 = lambda r,s,t: PROFILE.eval(r,s,t,0)
37 pyfunction_blk1 = lambda r,s,t: PROFILE.eval(r,s,t,1)
38 pyfunction_blk2 = lambda r,s,t: PROFILE.eval(r,s,t,2)
39 pyfunction_blk3 = lambda r,s,t: PROFILE.eval(r,s,t,3)
42\# Set Number of Cells
                                     ###
44 \# nl = 60 \# cells along passage# cells of main passage in circumferential direction
45\#nt = 60\# cells of main passage axial (at inlet) or radial (at outlet)
46 \#nz = 60direction47 \# nbl = 10 # cells in boundary layer region.
\overline{48}49 nl = 30 \# cells along passage
           # cells of main passage in circumferential direction
50 \text{ nt} = 15# cells of main passage axial (at inlet) or radial (at outlet)
51 \text{ Hz} = 15\emph{direction}52 \text{ nbl} = 5 # cells in boundary layer region.
52\sqrt{55\# \# \# \ Set} \quad Cluster \;Functions###
_{57}CF_bl0 = \text{RobertsClusterFunction}(1,0,1.05)58\#CF_{\text{-}}b11 = RobertsCluster Function (1,0,1.05)59\#CF_ h = \text{RobertsClusterFunction}(1,1,1.05)62 ### Definitions of Blocks
                                     ###
{\scriptstyle \text{{\tiny 64}\,BL0\,=\,Block3D\,(PyFunctionVolume\,(pyfunction\_blk0)\,,\, \text{ \,nni=nt}\,,\,\text{ \,nnj=nz}\,,\,\text{ \,nnk=nl}\,,}cf\_list = [None, None, None, None, None, None, None, None, None,65
                       None, None, None, None],
                   fill_{\text{condition} = initial}, label="blic1}66
_{67} BL1 = Block3D(PyFunctionVolume(pyfunction_blk1), nni=nz, nnj=nbl, nnk=nl,
                   cf\_list = [None, CF_b10, None, CF_b10, None, CF_b10, None,68
                       CF_bl0, None, None, None, None],
                   fill_condition=initial, label="blk1")
69
\tau_0 BL2 = Block3D(PyFunctionVolume(pyfunction_blk2), nni=nt, nnj=nbl, nnk=nl,
                   cf\_list = [None, CF_b10, None, CF_b10, None, CF_b10, None,71
                       \mathrm{CF}\_ \mathrm{bl} 0\;, \;\; \mathrm{None}\,, \;\; \mathrm{None}\,, \;\; \mathrm{None}\,, \;\; \mathrm{None}\,]\;,fill_condition=initial, label="blk2")
72
73 BL3 = Block3D(PyFunctionVolume(pyfunction_blk3), nni=nz, nnj=nbl, nnk=nl,
                   \verb|cf-list| = [None, CF-bl0, None, CF-bl0, None, CF-bl0, None,74
                       \mathrm{CF}\_ \mathrm{bl}0 , \, None, \, None, \, None, \, None] ,
                   fill_condition=initial, label="blk3'
75
76 \# link blocks
77 identify_block_connections()
78
```
 $32$ 

```
80 \frac{+\!+\!+\!+\!}{+\!+\!}define B/C###
ss OF_inlet_00 --> Inlet
_{84} OF_outlet_00 \longrightarrow Outlet
85
_{86} OF_wall_00 \longrightarrow shroud
\text{or } OF_wall_01 \longrightarrow left blade
\text{ss } OF_wall_02 \longrightarrow right balde
89 OF_wall_03 --> hub
_{90} """
91 \# Inlet & Outlet
92 BL0. bc_list [TOP] = ExtractouteOutBC(label='OF_{inlet.00'}')93 BL1. bc_list [TOP] = ExtractouteOutBC(label='OF_{inlet.00'}')94 BL2. bc_list [TOP] = ExtrapolateOutBC(label='OF_inlet_0')95 BL3, bc_list [TOP] = ExtrapolateOutBC(label='OF_inlet_00')
_{96} BL0. bc_list [BOTTOM] = ExtrapolateOutBC(label='OF_outlet_00')
97 BL1. bc_list [BOTTOM] = ExtrapolateOutBC(label='OF_outlet_00')
98 BL2. bc_list [BOTTOM] = ExtrapolateOutBC(label='OF_outlet_00')
99 BL3. bc_list [BOTTOM] = ExtrapolateOutBC(label='OF_outlet_00')
_{100} # Shroud_{101} BL1. bc_list [WEST] = ExtrapolateOutBC(label='OF_wall_00')
_{102} BL0. bc_list [NORTH] = ExtrapolateOutBC(label='OF_wall_00')
_{103} BL3. bc_list [EAST] = ExtrapolateOutBC (label='OF_wall_00')
_{104}\# Left Blade
_{105} BL1. bc_list [SOUTH] = ExtrapolateOutBC(label='OF_wall_01')
106 \# Hub
_{107} BL2. bc_list [SOUTH] = ExtrapolateOutBC(label='OF_wall_02')
_{108} # Right Blade
_{109} BL3. bc_list [SOUTH] = ExtrapolateOutBC(label='OF_wall_03')
110
_{111} # make sure labels are plotted in svg
112 sketch.prefer_bc_labels_on_faces()
```
#### 7.3 Rotor\_example.py

 $\Gamma$ 

```
_1\# \emph{Rotor\_example.py}2 \# Ingo Jahn 11/05/2015a# Example Job file for creating Mesh
5Name = "Rotor meshing example"
\epsilon7 print "Running ", Name, " to generate rotor mesh"
10# Setting Streamline at Passage Centre
```
 $12 \#$  Streamline defining passge (take values from TOPGEN)

 $13 \text{ R}$  in = 28.443 e−3 #  $(m)$  radius at inlet TOPGEN -->  $r$  a d  $i$  u s  $\_$   $i$  n  $l$   $e$   $t$  $14 \text{ R}$ -out = 12.5e-3 # (m) radius at outlet TOPGEN  $\implies$  radius\_outlet (mean)  $15 \text{ Z.out } = 12 \text{ e}-3$  # (m) height at outlet (only used for elipse)  $\longrightarrow$  design v a r i a b l e  $16$  Twist = 60./180. \* np. pi # (rad) twist angle of streamline  $-$ > design  $v \, a \, r \, i \, a \, b \, l \, e$  $17 \text{ theta } \text{.} \text{in } = -21./180. \text{ * } \text{np } \text{.} \text{pi} \neq (rad)$  TOPGEN −−>  $b$  e t a  $\_$  i n l e t 18 theta\_out =  $60./180. *$  np. pi  $# (rad)$  TOPGEN -->  $beta_$  *outlet*  $19 \text{ L} \cdot \text{ln}2 = 0.3$  # position of 2nd control point (fraction along streamline  $from \; in let) \; \longrightarrow \; design \; variable$  $20 \text{ L}$  in 3 = 0.6 # position of 3rd control point (fraction along streamline from  $in let$ )  $\longrightarrow$  design variable  $21$  L out  $4 = 0.8$  # position of 4th control point (fraction along streamline  $before \quad outlet) \longrightarrow design \quad variable$  $22 L_1$  out  $5 = 0.9$  # position of 5th control point (fraction along streamline  $before \quad outlet) \longrightarrow design \quad variable$  $22$  $244 \neq$  Define Central Streamline that is used to set blade passage shape.  $25\#$  STREAMLINE must be a 3-D path function as described at the end  $_{26}$  STREAMLINE = Topgen2Bezier (R\_in, theta\_in, R\_out, theta\_out, Z\_out, Twist,  $L.in2$ ,  $L.in3$ ,  $L.out4$ ,  $L.out5)$ 27 <sup>28</sup>#################################################  $29 \#$  Setting Parametric curves to define passage <sup>30</sup>##################################################  $31 \#$  Area of Passage  $32 \text{ A0} = 3.9 \text{ e} - 4/12$ .\*np.cos  $(21./180. * \text{ np.pi})$  #  $(m2)$  Area at inlet 33 A1 =  $6.2e-4/12.*np \cdot cos(70./180.*^-np.pi)$  #  $(m2)$  Area at outlet  $34 \text{ A1} = 0.8 \times \text{A1}$ 35  $36\#$  Define parametric evolution of area  $37 \#$  AREA must be a 1-D path function  $38 \text{ AREA} = \text{Poly}_1 \text{D}((A0, A1))$ 39  $40 \#$  set corner radius and boundary layer refinement height  $41 \# RC$  must be a 1–D path function  $_{42}$  RC = Const<sub>-1</sub>D (0.0002)  $43 \# BL$  must be a 1–D path function  $_{44}$  BL = Const<sub>-1</sub>D (0.0002) 45  $46 \#$  set Blade thickness at root and tip  $47 \#$  T\_ROOT and T\_TIP must be a 1-D path function  $48 \text{ T} \text{ ROOT} = \text{Const}\_1\text{D} (0.001)$  $_{49}$  T\_TIP = Const\_1D (0.001) 50  $51 \#$  set lean of rotor blades  $52 \#$  LEAN must be a 1–D path function  $_{53}$  LEAN = Const  $_{1D}$  (0./180.\*np.pi) 54

```
55 \# set number of Blades
56 N_BLADE = 9
575860 \# Setting Parametric Profile
62\# Define parametric profile used to generate passage shape
63 \# PROFILE must be a 2-D profile object, which contains sub-division into 4
     grid - able \ blocks64 Surf1 = Rect (STREAMLINE, AREA, TROOT, T_TIP, BL, N_BLADE, LEAN)
65 Surf2 = RectCorner (STREAMLINE, AREA, T.ROOT, T.TIP, BL, RC, N.BLADE, LEAN)
57 \# define blending function
68# BLEND must be a 1-D path function varying between 0. and 1.
69 # BLEND = Poly_{-}1D((0, 1.))_{70} BLEND = Const<sub>-1</sub>D(1.0)
7172\# Assemble Profile
_{73}PROFILE = Blended2Dsurface (Surf1, Surf2, BLEND)
\overline{\sigma}76 # Defining Rotor blank and Stator
78 \# set Clearance
_{79}CLEARANCE = Const<sub>-1</sub>D(0.001)80s_1 \# Rotor back thickness
_{82} R_THICK = Const_1D (0.002)
s_5 \# Define Output Files
s \neq s e t file writing Flag
ss FILES. flag = 0
89so \# set \; Filenames91 FILES. nameroot = "\text{Dat}."
_{92} FILES. Slices = 10
93 FILES. Points 1 = 20_{94} FILES. Points 2 = 595
97# Setting Visulisation Properties
99 \# set Visulisation Flag
_{100} VISUAL, flag = 1
101102 \# Set Properties for Showing Profile in python window
_{103} VISUAL, slices = 10
_{104} VISUAL. channels = 2
_{105} VISUAL. nodes = 40
106
```

```
_{107\#} path functions:
108 """
109 Following path functions are required:
110 1−D path :
111 Function which returns single value (betwee 0 and 1) as a function of
           parametric input parameter t.
112 Function requires two sub-functions
113 self.eval(t) \rightarrow provides local value
114 self.gradeval(t) \rightarrow provides local gradient d/dt
115
116 Options :
_{117} - Const_1D (Value) --> will output a constant value
_{118} - Poly_1D((coeff0, coeff1, coeff2, ...)) -> creates polynominal of
           from y = \text{coeff}{0} + \text{coeff}{1} * t + \text{coeff}{2} * t * *2, + ...119 - Bezier_1D((coeff0, coeff1, coeff2, ...)) - > creates bezier curve
           through control points defined by coeff
120
121 3−D path :
122 Function which returns three value (betwee 0 and 1) as a function of
           parametric input parameter t.
123 Function requires two sub-functions
124 self.eval(t) \longrightarrow provides local value (x, y, z)125 self gradeval(t) \rightarrow provides local gradient dx/dt, dy/dt, dz/dt
126
127 Options :
128 - Bezier_3D(( (coeff0_x, coeff0_y, coeff0_z), (coeff1_x, coeff1_y,
           coeff1_z), (coeff2_x, cosff2_y, coeff2_z), ...)129 -> creates bezier curve through control points defined by coeff
130 - \text{Topgen2Bezier} ( R \text{.in} , \text{theta} \text{.in} , \text{Re } R \text{.out} , \text{theta} \text{.out} , \text{Z} \text{.out} , \text{Twist} , \text{L} \text{.in} 2 ,L_in3, L-out4, L-out5)
131 -> function that takes TopGen Outputs (R_in, theta_in, R_out,
             theta_out, Z_out, Twist) and generates a corresponding point
             Bezier curve.
132 (Lin2, Lin3, Lout4, Lout5) are used to control position of
                 intermediary control points.
133
134 """
```